# **Cours SQL**

 $\mathcal{L}_\text{max}$  , where  $\mathcal{L}_\text{max}$ 

Base du langage SQL et des bases de données

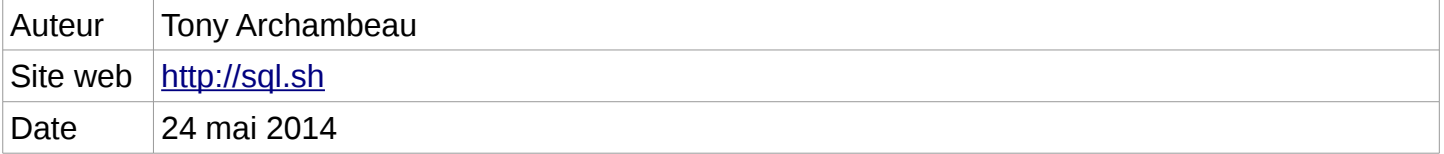

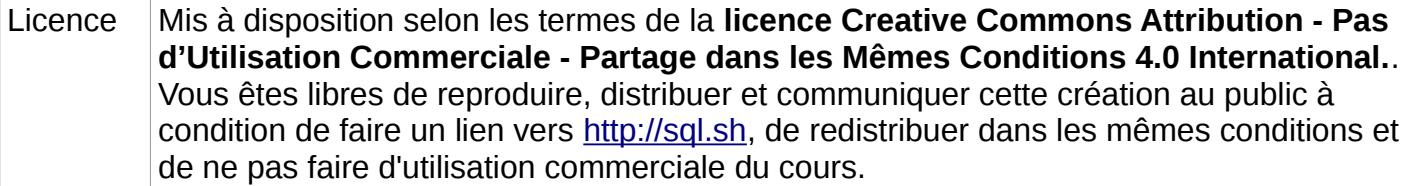

### **Sommaire**

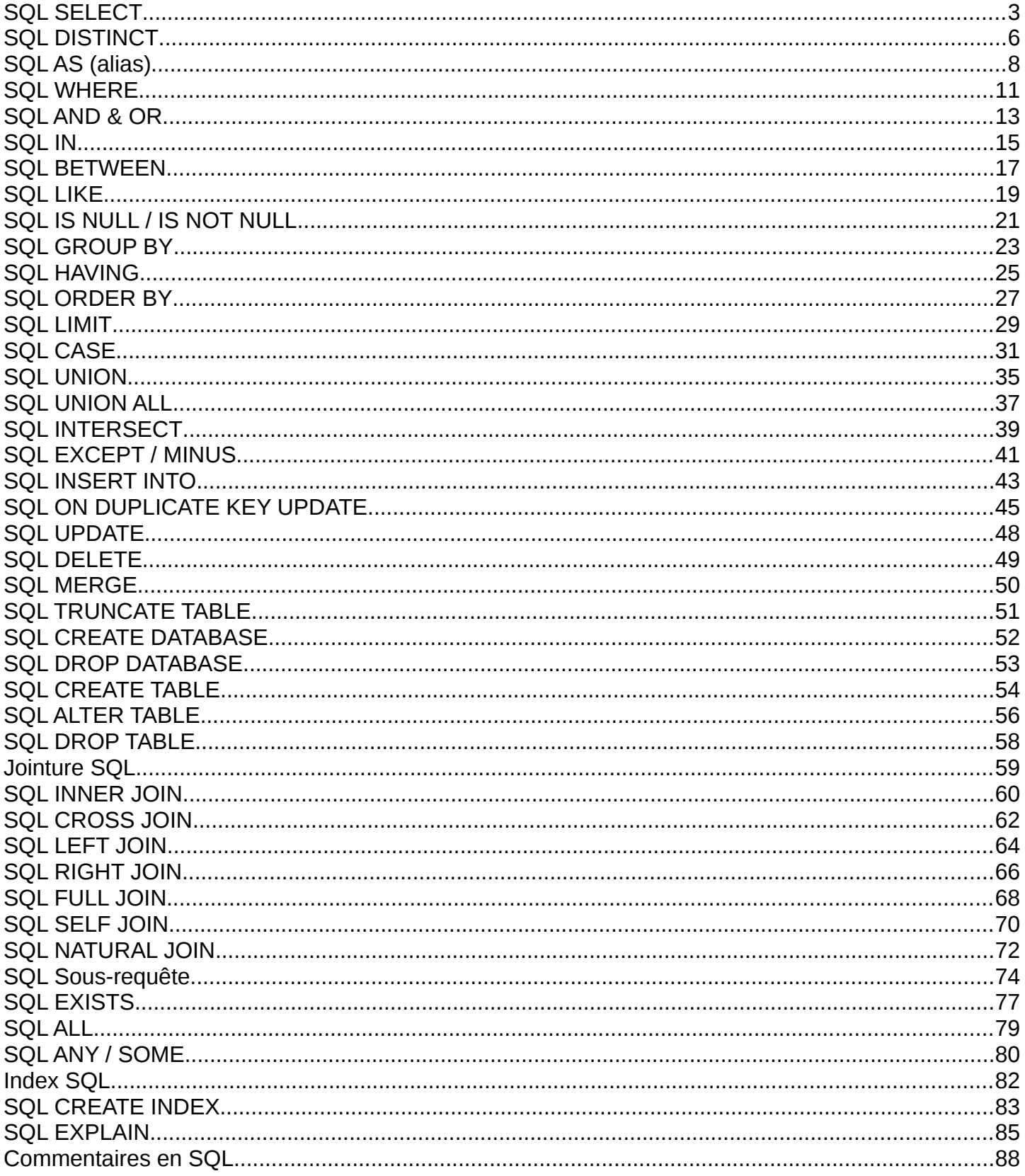

## <span id="page-2-0"></span>**SQL SELECT**

L'utilisation la plus courante de SQL consiste à lire des données issues de la base de données. Cela s'effectue grâce à la commande SELECT, qui retourne des enregistrements dans un tableau de résultat. Cette commande peut sélectionner une ou plusieurs colonnes d'une table.

### **Commande basique**

L'utilisation basique de cette commande s'effectue de la manière suivante :

SELECT nom\_du\_champ FROM nom\_du\_tableau

Cette requête va sélectionner (SELECT) le champ « nom\_du\_champ » provenant (FROM) du tableau appelé « nom du tableau ».

### **Exemple**

Imaginons une base de données appelée « client » qui contient des informations sur les clients d'une entreprise.

#### **Table « client » :**

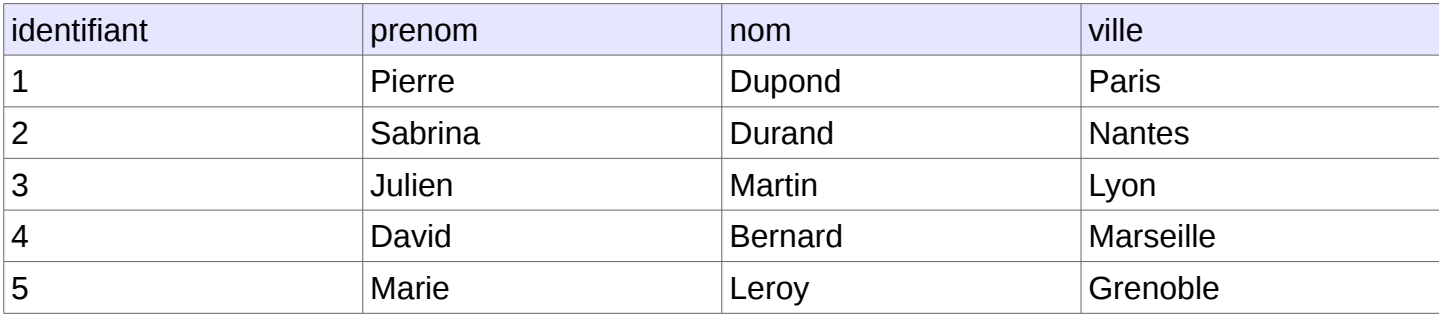

Si l'ont veut avoir la liste de toutes les villes des clients, il suffit d'effectuer la requête suivante :

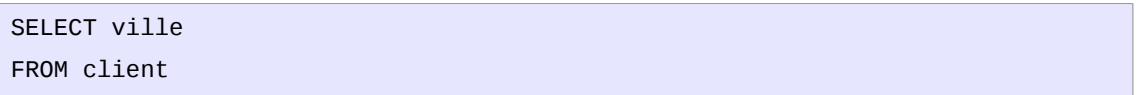

#### **Résultat :**

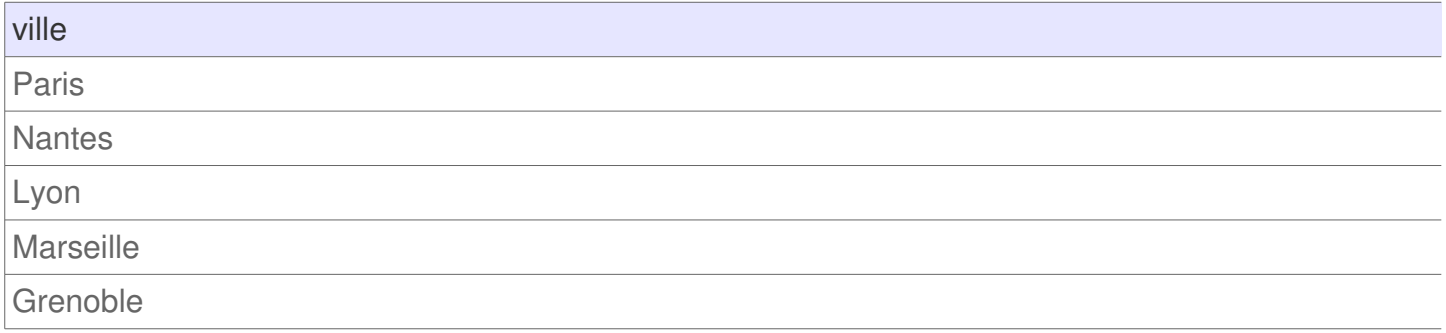

### **Obtenir plusieurs colonnes**

Avec la même table client il est possible de lire plusieurs colonnes à la fois. Il suffit tout simplement de séparer les noms des champs souhaités par une virgule. Pour obtenir les prénoms et les noms des clients il faut alors faire la requête suivante:

SELECT prenom, nom FROM client

#### **Résultat :**

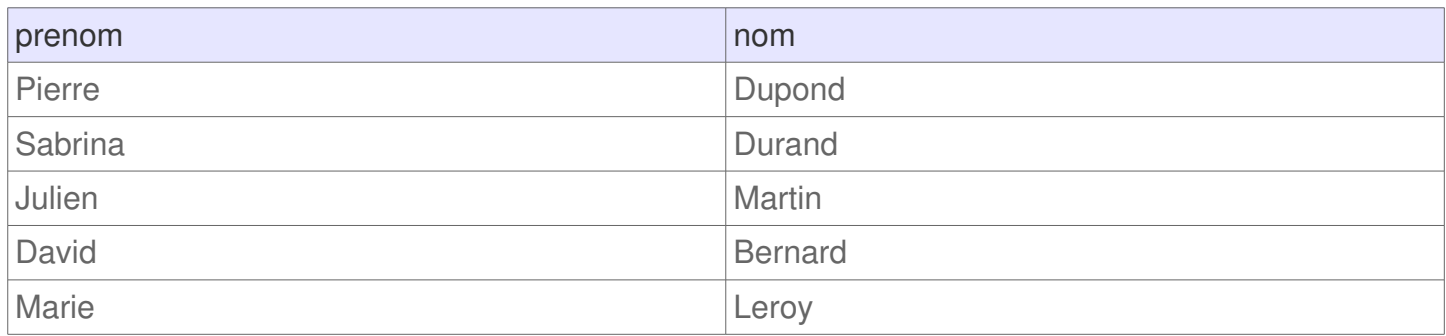

### **Obtenir toutes les colonnes d'un tableau**

Il est possible de retourner automatiquement toutes les colonnes d'un tableau sans avoir à connaître le nom de toutes les colonnes. Au lieu de lister toutes les colonnes, il faut simplement utiliser le caractère « \* » (étoile). C'est un joker qui permet de sélectionner toutes les colonnes. Il s'utilise de la manière suivante :

```
SELECT * FROM client
```
Cette requête retourne exactement les mêmes colonnes qu'il y a dans la base de données. Dans notre cas, le résultat sera donc :

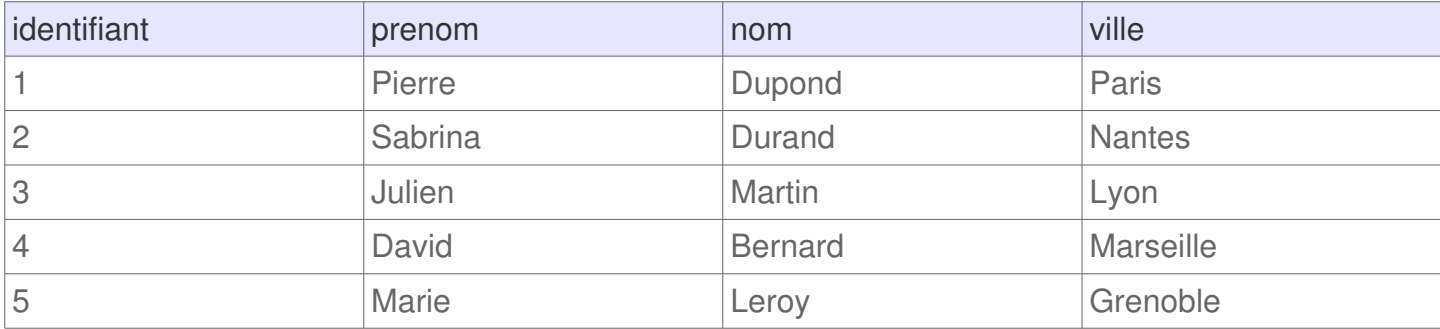

Il y a des avantages et des inconvénient à l'utiliser. Pour en savoir plus sur le sujet il est recommandé de lire l'article avantage et inconvénient du sélecteur étoile.

### **Cours avancé : ordre des commandes du SELECT**

Cette commande SQL est relativement commune car il est très fréquent de devoir lire les données issues d'une base de données. Il existe plusieurs commandes qui permettent de mieux gérer les données que l'ont souhaite lire. Voici un petit aperçu des fonctionnalités possibles qui sont abordées sur le reste du site:

- Joindre un autre tableau aux résultats
- Filtrer pour ne sélectionner que certains enregistrements
- Classer les résultats
- Grouper les résultats pour faire uniquement des statistiques (note moyenne, prix le plus élevé …)

Un requête SELECT peut devenir assez longue. Juste à titre informatif, voici une requête SELECT qui possède presque toutes les commandes possibles :

```
SELECT *
FROM table
WHERE condition
GROUP BY expression
HAVING condition
{ UNION | INTERSECT | EXCEPT }
ORDER BY expression
LIMIT count
OFFSET start
```
**A noter :** cette requête imaginaire sert principale d'aide-mémoire pour savoir dans quel ordre sont utilisé chacun des commandes au sein d'une requête SELECT.

## <span id="page-5-0"></span>**SQL DISTINCT**

L'utilisation de la commande SELECT en SQL permet de lire toutes les données d'une ou plusieurs colonnes. Cette commande peut potentiellement afficher des lignes en doubles. Pour éviter des redondances dans les résultats il faut simplement ajouter DISTINCT après le mot SELECT.

### **Commande basique**

L'utilisation basique de cette commande consiste alors à effectuer la requête suivante :

```
SELECT DISTINCT ma_colonne
FROM nom_du_tableau
```
Cette requête sélectionne le champ « ma\_colonne » de la table « nom\_du\_tableau » en évitant de retourner des doublons.

#### **Requête pour Oracle**

Pour le Système de Gestion de Bases de Données (SGBD) Oracle, cette requête est remplacée par la commande « UNIQUE » :

> SELECT UNIQUE ma\_colonne FROM nom\_du\_tableau

### **Exemple**

Prenons le cas concret d'une table « client » qui contient des noms et prénoms :

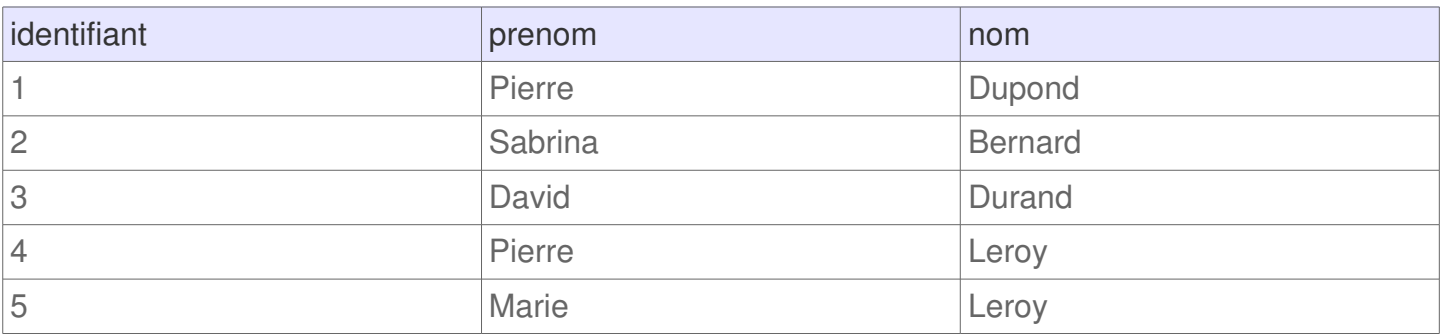

En utilisant seulement SELECT tous les noms sont retournés, or la table contient plusieurs fois le même prénom (cf. Pierre). Pour sélectionner uniquement les prénoms uniques il faut utiliser la requête suivante :

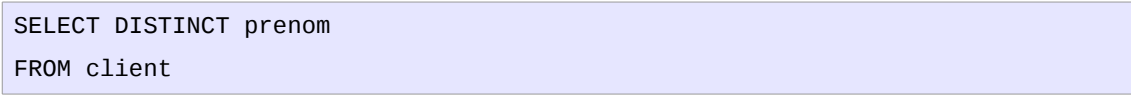

#### **Résultat :**

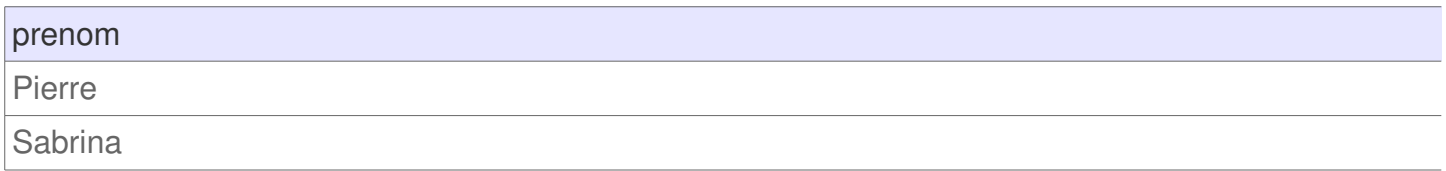

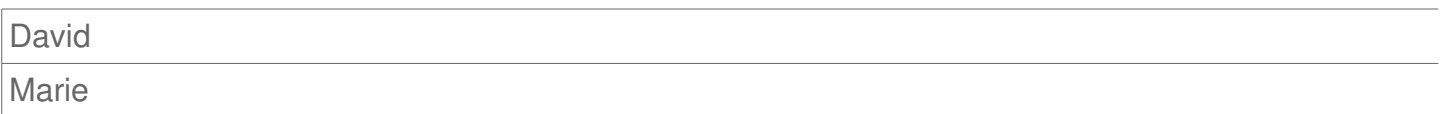

Ce résultat affiche volontairement qu'une seule fois le prénom « Pierre » grâce à l'utilisation de la commande DISTINCT qui n'affiche que les résultats distincts.

### **Intérêt**

L'utilisation de la commande DISTINCT est très pratique pour éviter les résultats en doubles. Cependant, pour optimiser les performances il est préférable d'utiliser la commande SQL GROUP BY lorsque c'est possible.

## <span id="page-7-0"></span>**SQL AS (alias)**

Dans le langage SQL il est possible d'utiliser des alias pour renommer temporairement une colonne ou une table dans une requête. Cette astuce est particulièrement utile pour faciliter la lecture des requêtes.

### **Intérêts et utilités**

**Alias sur une colonne**

Permet de renommer le nom d'une colonne dans les résultats d'une requête SQL. C'est pratique pour avoir un nom facilement identifiable dans une application qui doit ensuite exploiter les résultats d'une recherche.

Cas concrets d'utilisations :

- Une colonne qui s'appelle normalement c iso 3166 peut être renommée « code pays » (cf. le code ISO 3166 correspond au code des pays), ce qui est plus simple à comprendre dans le reste du code par un développeur.
- Une requête qui utilise la commande UNION sur des champs aux noms différents peut être ambigu pour un développeur. En renommant les champs avec un même nom il est plus simple de traiter les résultats.
- Lorsqu'une fonction est utilisé, le nom d'une colonne peut-être un peu complexe. Il est ainsi possible de renommer la colonne sur laquelle il y a une fonction SQL. Exemple : SELECT COUNT(\*) AS nombre\_de\_resultats FROM `table`.
- Lorsque plusieurs colonnes sont combinées il est plus simple de renommer la nouvelle colonne qui est une concaténation de plusieurs champs.

#### **Alias sur une table**

Permet d'attribuer un autre nom à une table dans une requête SQL. Cela peut aider à avoir des noms plus court, plus simple et plus facilement compréhensible. Ceci est particulièrement vrai lorsqu'il y a des jointures.

### **Syntaxe**

**Alias sur une colonne**

La syntaxe pour renommer une colonne de colonne1 à c1 est la suivante :

```
SELECT colonne1 AS c1, colonne2
FROM `table`
```
Cette syntaxe peut également s'afficher de la façon suivante :

SELECT colonne1 c1, colonne2 FROM `table`

**A noter :** à choisir il est préférable d'utiliser la commande « AS » pour que ce soit plus explicite (plus simple à lire qu'un simple espace), d'autant plus que c'est recommandé dans le standard ISO pour concevoir une requête SQL.

La syntaxe pour renommer une table dans une requête est la suivante :

```
SELECT *
FROM `nom_table` AS t1
```
Cette requête peut également s'écrire de la façon suivante :

```
SELECT *
FROM `table`t1
```
### **Exemple**

#### **Renommer une colonne**

Imaginons une site d'e-commerce qui possède une table de produits. Ces produits sont disponibles dans une même table dans plusieurs langues , dont le français. Le nom du produit peut ainsi être disponible dans la colonne « nom fr fr », « nom en gb » ou « nom en us ». Pour utiliser l'un ou l'autre des titres dans le reste de l'application sans avoir à se soucier du nom de la colonne, il est possible de renommer la colonne de son choix avec un nom générique. Dans notre cas, la requête pourra ressemble à ceci :

```
SELECT p_id, p_nom_fr_fr AS nom, p_description_fr_fr AS description, 
p_prix_euro AS prix
FROM `produit`
```
#### **Résultat :**

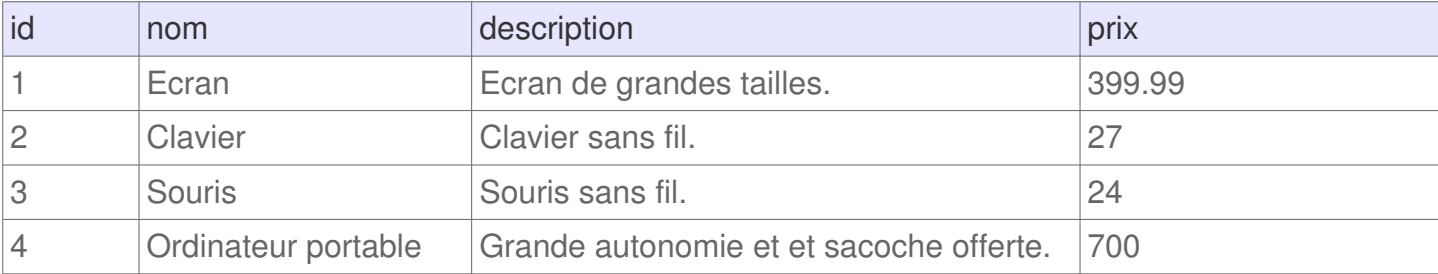

Comme nous pouvons le constater les colonnes ont été renommées.

#### **Renommer une ou plusieurs tables**

Imaginons que les produits du site e-commerce soit répartis dans des catégories. Pour récupérer la liste des produits en même temps que la catégorie auquel il appartient il est possible d'utiliser une requête SQL avec une jointure. Cette requête peut utiliser des alias pour éviter d'utiliser à chaque fois le nom des tables.

La requête ci-dessous renomme la table « produit » en « p » et la table « produit categorie » en « pc » (plus court et donc plus rapide à écrire) :

```
SELECT p_id, p_nom_fr_fr, pc_id, pc_nom_fr_fr
FROM `produit` AS p
LEFT JOIN `produit_categorie` AS pc ON pc.pc_id = p.p_fk_category_id
```
Cette astuce est encore plus pratique lorsqu'il y a des noms de tables encore plus compliqués et lorsqu'il y a beaucoup de jointures.

## <span id="page-10-0"></span>**SQL WHERE**

La commande WHERE dans une requête SQL permet d'extraire les lignes d'une base de données qui respectent une condition. Cela permet d'obtenir uniquement les informations désirées.

### **Syntaxe**

La commande WHERE s'utilise en complément à une requête utilisant SELECT. La façon la plus simple de l'utiliser est la suivante :

```
SELECT nom_colonnes 
FROM nom_table 
WHERE condition
```
### **Exemple**

Imaginons une base de données appelée « client » qui contient le nom des clients, le nombre de commandes qu'ils ont effectués et leur ville :

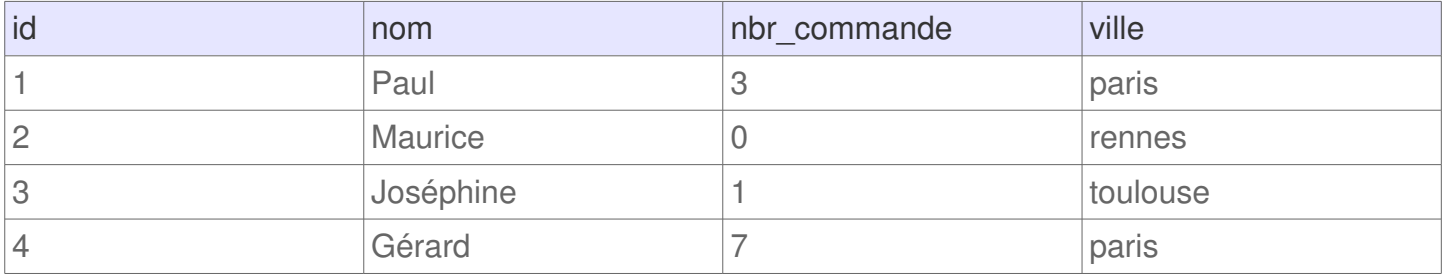

Pour obtenir seulement la liste des clients qui habitent à Paris, il faut effectuer la requête suivante :

```
SELECT * 
FROM client 
WHERE ville = 'paris'
```
#### **Résultat :**

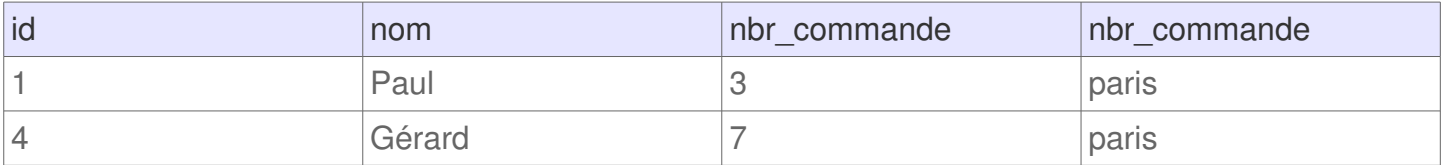

**Attention :** dans notre cas tout est en minuscule donc il n'y a pas eu de problème. Cependant, si un table est sensible à la casse, il faut faire attention aux majuscules et minuscules.

### **Opérateurs de comparaisons**

Il existe plusieurs opérateurs de comparaisons. La liste ci-jointe présente quelques uns des opérateurs les plus couramment utilisés.

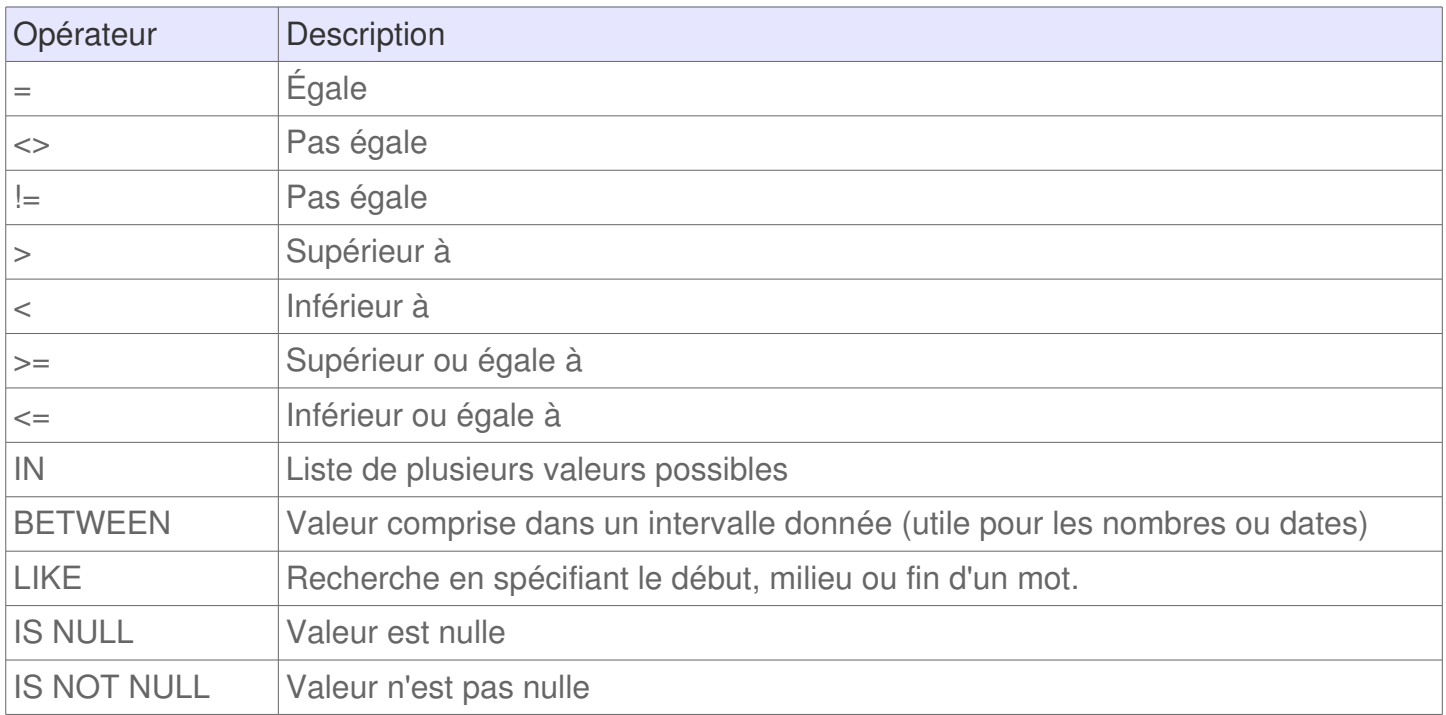

**Attention :** il y a quelques opérateurs qui n'existe pas dans des vieilles versions de système de gestion de bases de données (SGBD). De plus, il y a de nouveaux opérateurs non indiqués ici qui sont disponibles avec certains SGBD. N'hésitez pas à consulter la documentation de MySQL, PostgreSQL ou autre pour voir ce qu'il vous est possible de faire.

## <span id="page-12-0"></span>**SQL AND & OR**

Une requête SQL peut être restreinte à l'aide de la condition WHERE. Les opérateurs logiques AND et OR peuvent être utilisées au sein de la commande WHERE pour combiner des conditions.

### **Syntaxe d'utilisation des opérateurs AND et OR**

Les opérateurs sont à ajoutés dans la condition WHERE. Ils peuvent être combinés à l'infini pour filtrer les données comme souhaités.

L'opérateur AND permet de s'assurer que la condition1 ET la condition2 sont vrai :

```
SELECT nom_colonnes
FROM nom_table
WHERE condition1 AND condition2
```
L'opérateur OR vérifie quant à lui que la condition1 OU la condition2 est vrai :

SELECT nom\_colonnes FROM nom\_table WHERE condition1 OR condition2

Ces opérateurs peuvent être combinés à l'infini et mélangés. L'exemple ci-dessous filtre les résultats de la table « nom\_table » si condition1 ET condition2 OU condition3 est vrai :

> SELECT nom\_colonnes FROM nom\_table WHERE condition1 AND (condition2 OR condition3)

Attention : il faut penser à utiliser des parenthèses lorsque c'est nécessaire. Cela permet d'éviter les erreurs car et ça améliore la lecture d'une requête par un humain.

### **Exemple de données**

Pour illustrer les prochaines commandes, nous allons considérer la table « produit » suivante :

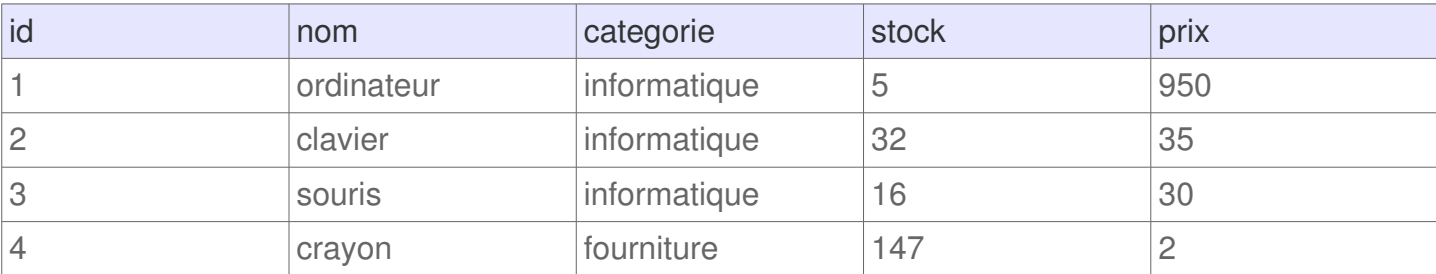

#### **Opérateur AND**

L'opérateur AND permet de joindre plusieurs conditions dans une requête. En gardant la même table que précédemment, pour filtrer uniquement les produits informatique qui sont presque en rupture de stock (moins de 20 produits disponible) il faut exécuter la requête suivante :

```
SELECT * FROM produit
WHERE categorie = 'informatique' AND stock < 20
```
#### **Résultat :**

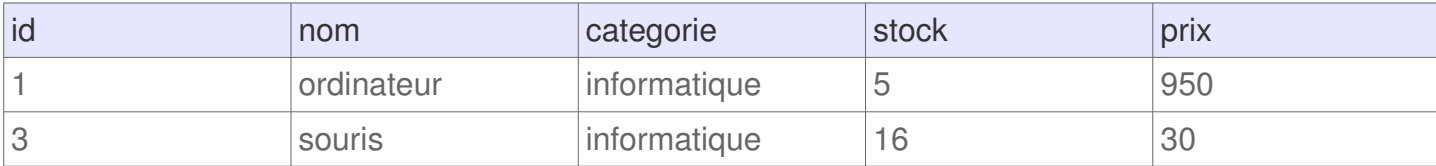

#### **Opérateur OR**

Pour filtrer les données pour avoir uniquement les données sur les produits « ordinateur » ou « clavier » il faut effectuer la recherche suivante :

```
SELECT * FROM produit
WHERE nom = 'ordinateur' OR nom = 'clavier'
```
#### **Résultats :**

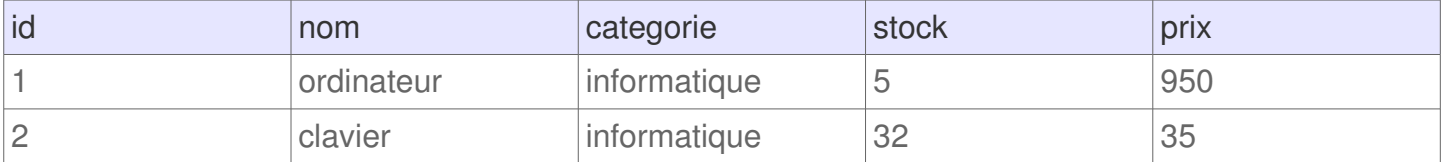

#### **Combiner AND et OR**

Il ne faut pas oublier que les opérateurs peuvent être combinés pour effectuer de puissantes recherche. Il est possible de filtrer les produits « informatique » avec un stock inférieur à 20 et les produits « fourniture » avec un stock inférieur à 200 avec la recherche suivante :

```
SELECT * FROM produit
WHERE ( categorie = 'informatique' AND stock < 20 )
OR ( categorie = 'fourniture' AND stock < 200 )
```
#### **Résultats :**

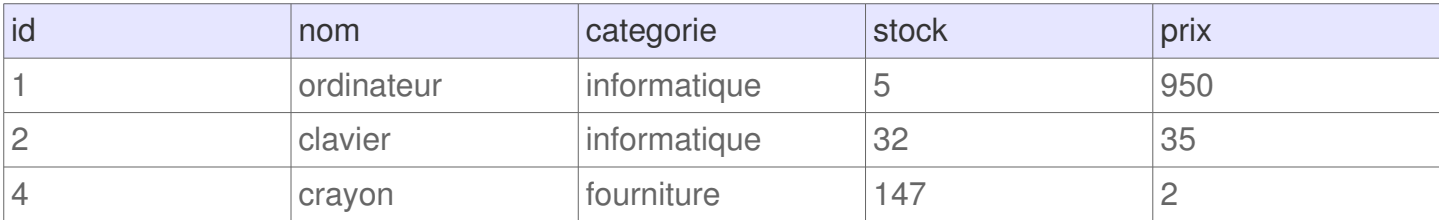

## <span id="page-14-0"></span>**SQL IN**

L'opérateur logique IN dans SQL s'utilise avec la commande WHERE pour vérifier si une colonne est égale à une des valeurs comprise dans set de valeurs déterminés. C'est une méthode simple pour vérifier si une colonne est égale à une valeur OU une autre valeur OU une autre valeur et ainsi de suite, sans avoir à utiliser de multiple fois l'opérateur OR.

### **Syntaxe**

Pour chercher toutes les lignes où la colonne « nom\_colonne » est égale à 'valeur 1′ OU 'valeur 2′ ou 'valeur 3′, il est possible d'utiliser la syntaxe suivante :

```
SELECT nom_colonne
FROM table
WHERE nom_colonne IN ( valeur1, valeur2, valeur3, ... )
```
**A savoir :** entre les parenthèses il n'y a pas de limite du nombre d'arguments. Il est possible d'ajouter encore d'autres valeurs.

Cette syntaxe peut être associée à l'opérateur NOT pour recherche toutes les lignes qui ne sont pas égales à l'une des valeurs stipulées.

### **Simplicité de l'opérateur IN**

La syntaxe utilisée avec l'opérateur est plus simple que d'utiliser une succession d'opérateur OR. Pour le montrer concrètement avec un exemple, voici 2 requêtes qui retournerons les mêmes résultats, l'une utilise l'opérateur IN, tandis que l'autre utilise plusieurs OR.

**Requête avec plusieurs OR**

```
SELECT prenom
FROM utilisateur
WHERE prenom = 'Maurice' OR prenom = 'Marie' OR prenom = 'Thimoté'
```
**Requête équivalent avec l'opérateur IN**

```
SELECT prenom
FROM utilisateur
WHERE prenom IN ( 'Maurice', 'Marie', 'Thimoté' )
```
### **Exemple**

Imaginons une table « adresse » qui contient une liste d'adresse associée à des utilisateurs d'une application.

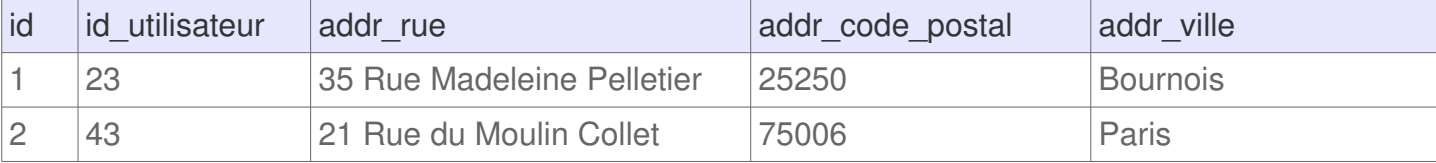

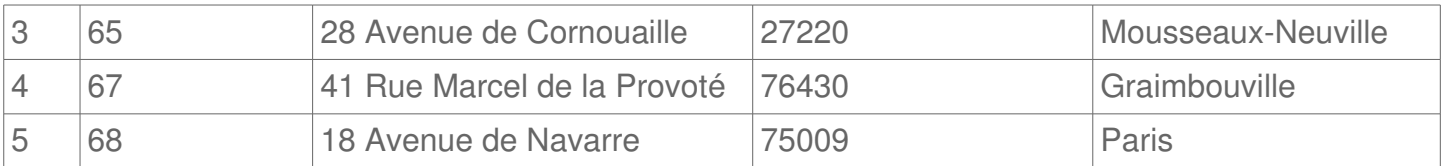

Si l'ont souhaite obtenir les enregistrements des adresses de Paris et de Graimbouville, il est possible d'utiliser la requête suivante :

> SELECT \* FROM adresse WHERE addr\_ville IN ( 'Paris', 'Graimbouville' )

#### **Résultats :**

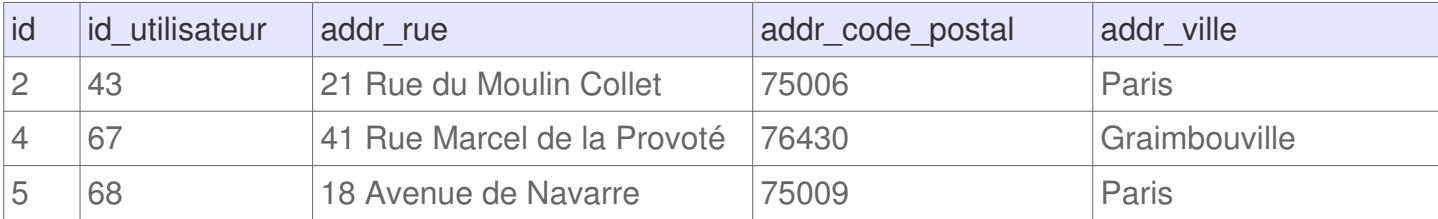

## <span id="page-16-0"></span>**SQL BETWEEN**

L'opérateur BETWEEN est utilisé dans une requête SQL pour sélectionner un intervalle de données dans une requête utilisant WHERE. L'intervalle peut être constitué de chaînes de caractères, de nombres ou de dates. L'exemple le plus concret consiste par exemple à récupérer uniquement les enregistrements entre 2 dates définies.

### **Syntaxe**

L'utilisation de la commande BETWEEN s'effectue de la manière suivante :

```
SELECT *
FROM table
WHERE nom colonne BETWEEN 'valeur1' AND 'valeur2'
```
La requête suivante retournera toutes les lignes dont la valeur de la colonne « nom\_colonne » sera comprise entre valeur1 et valeur2.

### **Exemple : filtrer entre 2 dates**

Imaginons une table « utilisateur » qui contient les membres d'une application en ligne.

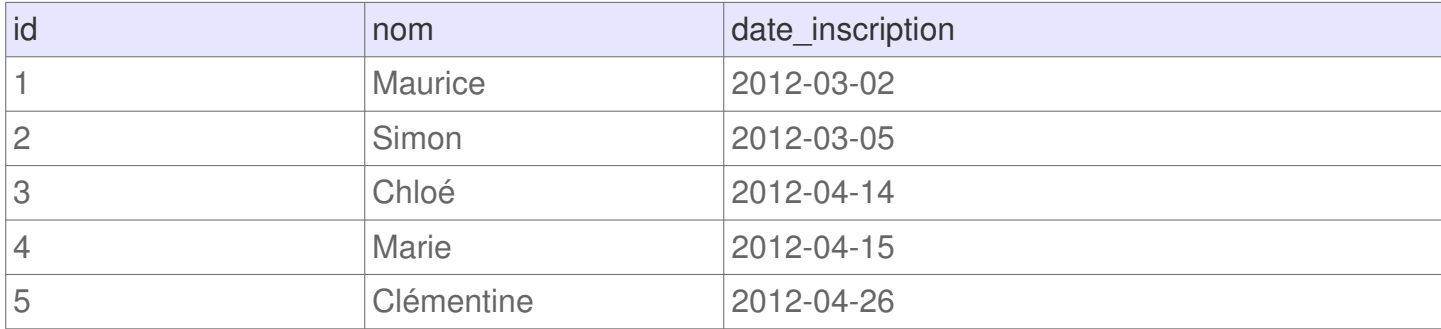

Si l'ont souhaite obtenir les membres qui se sont inscrit entre le 1 avril 2012 et le 20 avril 2012 il est possible d'effectuer la requête suivante :

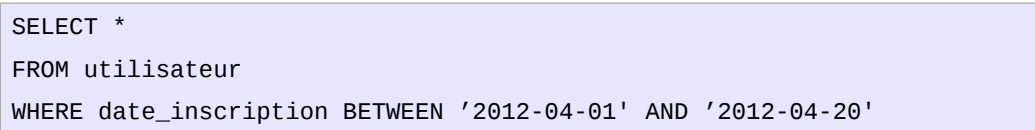

#### **Résultat :**

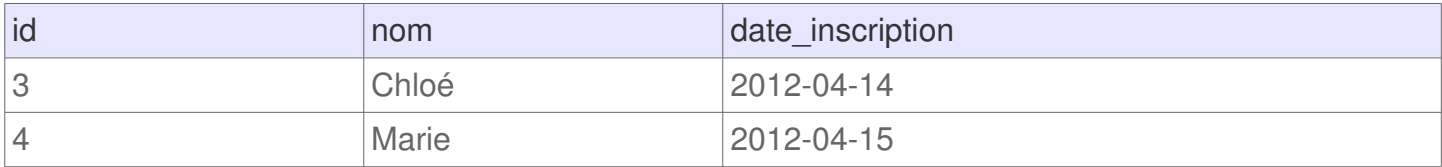

#### **Exemple : filtrer entre 2 entiers**

Si l'ont souhaite obtenir tous les résultats dont l'identifiant n'est pas situé entre 4 et 10, il faudra alors utiliser la requête suivante :

```
SELECT *
FROM utilisateur
WHERE id NOT BETWEEN 4 AND 10
```
#### **Résultat :**

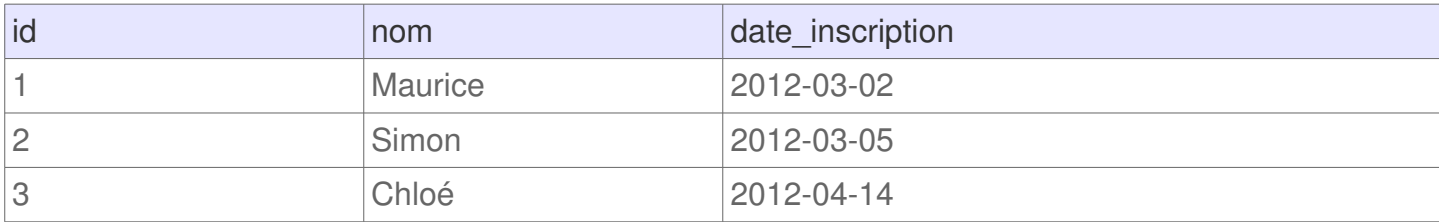

### **Bon à savoir**

Certaines vieilles versions de systèmes de gestion de bases de données ne prennent pas en compte la commande BETWEEN. Mais si vous utilisez une version récente de MySQL ou PostgreSQL, cela ne cause aucun problème.

L'autre élément important à savoir c'est que toutes les bases de données ne gèrent pas l'opérateur BETWEEN de la même manière. Certains systèmes vont inclurent les valeurs qui définissent l'intervalle tandis que d'autres systèmes considèrent ces valeurs sont exclues. Il est important de consulter la documentation officielle de la base de données que vous utilisez pour avoir une réponse exacte à ce sujet.

## <span id="page-18-0"></span>**SQL LIKE**

L'opérateur LIKE est utilisé dans la clause WHERE des requêtes SQL. Ce mot-clé permet d'effectuer une recherche sur un modèle particulier. Il est par exemple possible de rechercher les enregistrements dont la valeur d'une colonne commence par telle ou telle lettre. Les modèles de recherches sont multiple.

### **Syntaxe**

La syntaxe à utiliser pour utiliser l'opérateur LIKE est la suivante :

```
SELECT *
FROM table
WHERE colonne LIKE modele
```
Dans cet exemple le « modèle » n'a pas été défini, mais il ressemble très généralement à l'un des exemples suivants :

- **LIKE '%a' :** le caractère « % » est un caractère joker qui remplace tous les autres caractères. Ainsi, ce modèle permet de rechercher toutes les chaines de caractère qui se termine par un « a ».
- **LIKE 'a%' :** ce modèle permet de rechercher toutes les lignes de « colonne » qui commence par un « a ».
- **LIKE '%a%' :** ce modèle est utilisé pour rechercher tous les enregistrement qui utilisent le caractère « a ».
- **LIKE 'pa%on' :** ce modèle permet de rechercher les chaines qui commence par « pa » et qui se terminent par « on », comme « pantalon » ou « pardon ».
- **LIKE 'a\_c' :** peu utilisé, le caractère « \_ » (underscore) peut être remplacé par n'importe quel caractère, mais un seul caractère uniquement (alors que le symbole pourcentage « % » peut être remplacé par un nombre incalculable de caractères . Ainsi, ce modèle permet de retourner les lignes « aac », « abc » ou même « azc ».

### **Exemple**

Imaginons une table « client » qui contient les enregistrement d'utilisateurs :

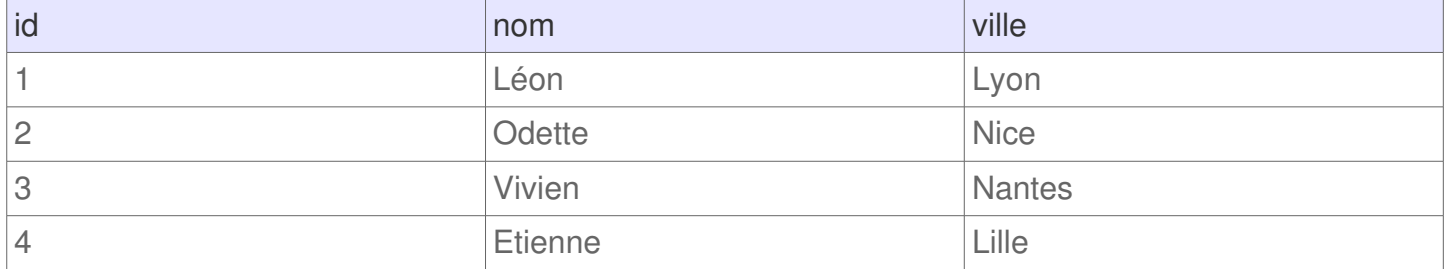

#### **Obtenir les résultats qui commencent par « N »**

Si l'ont souhaite obtenir uniquement les clients des villes qui commencent par un « N », il est possible d'utiliser la requête suivante :

```
SELECT *
FROM client
WHERE ville LIKE 'N%'
```
Avec cette requête, seul les enregistrements suivants seront retournés :

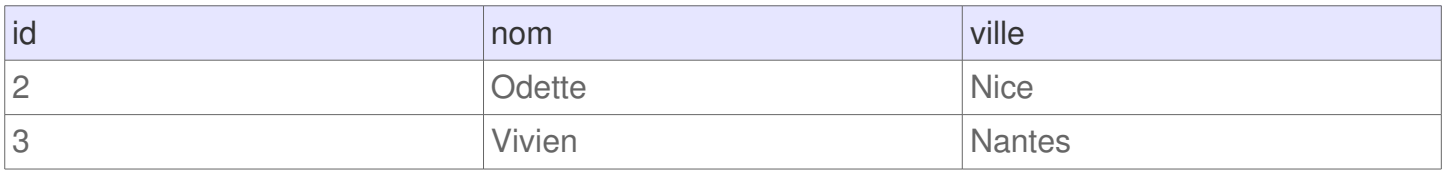

#### **Obtenir les résultats terminent par « e »**

#### **Requête :**

SELECT \* FROM client WHERE ville LIKE '%e'

#### **Résultat :**

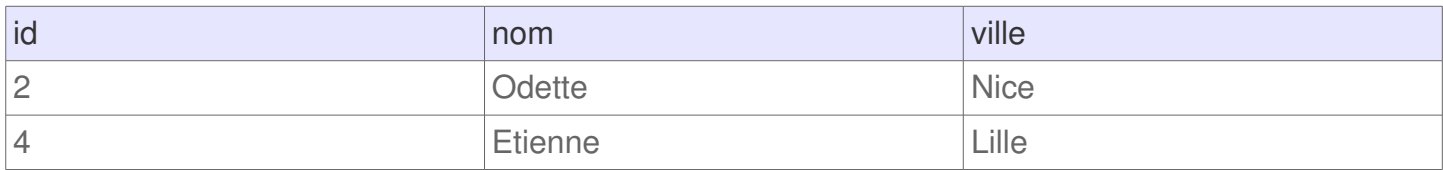

## <span id="page-20-0"></span>**SQL IS NULL / IS NOT NULL**

Dans le langage SQL, l'opérateur IS permet de filtrer les résultats qui contiennent la valeur NULL. Cet opérateur est indispensable car la valeur NULL est une valeur inconnue et ne peut par conséquent pas être filtrée par les opérateurs de comparaison (cf. égal, inférieur, supérieur ou différent).

## **Syntaxe**

Pour filtrer les résultats où les champs d'une colonne sont à NULL il convient d'utiliser la syntaxe suivante :

> SELECT \* FROM `table` WHERE nom\_colonne IS NULL

A l'inverse, pour filtrer les résultats et obtenir uniquement les enregistrements qui ne sont pas null, il convient d'utiliser la syntaxe suivante :

```
SELECT *
FROM `table`
WHERE nom_colonne IS NOT NULL
```
**A savoir :** l'opérateur IS retourne en réalité un booléen, c'est à dire une valeur TRUE si la condition est vrai ou FALSE si la condition n'est pas respectée. Cet opérateur est souvent utilisé avec la condition WHERE mais peut aussi trouvé son utilité lorsqu'une sous-requête est utilisée.

## **Exemple**

Imaginons une application qui possède une table contenant les utilisateurs. Cette table possède 2 colonnes pour associer les adresses de livraison et de facturation à un utilisateur (grâce à une clé étrangère). Si cet utilisateur n'a pas d'adresse de facturation ou de livraison, alors le champ reste à NULL.

#### **Table « utilisateur » :**

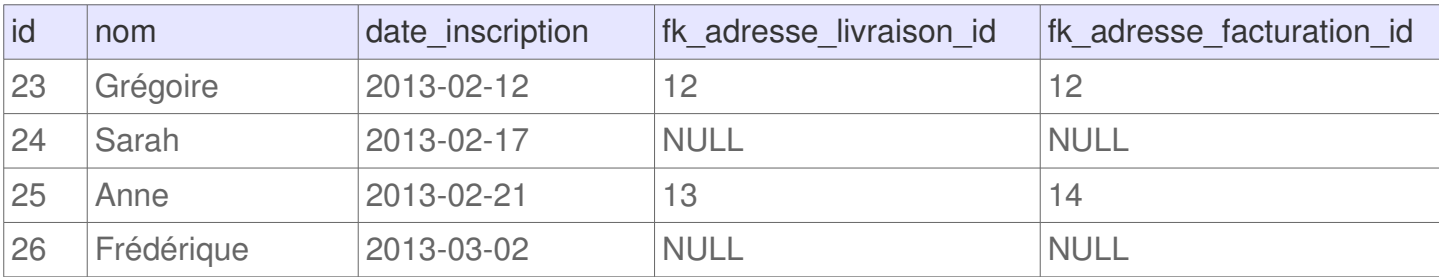

#### **Exemple 1 : utilisateurs sans adresse de livraison**

Il est possible d'obtenir la liste des utilisateurs qui ne possèdent pas d'adresse de livraison en utilisant la requête SQL suivante :

```
SELECT *
FROM `utilisateur`
WHERE `fk_adresse_livraison_id` IS NULL
```
#### **Résultat :**

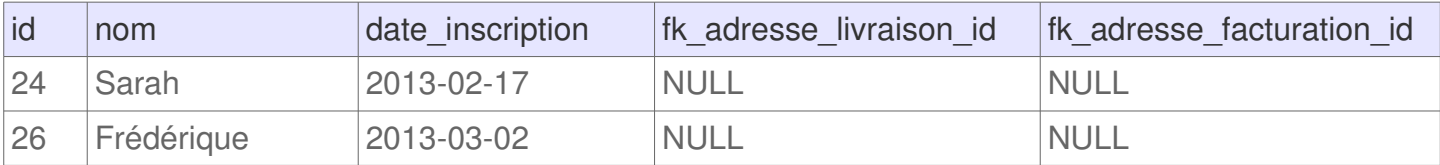

Les enregistrements retournés montrent bien que seul les utilisateurs ayant la valeur NULL pour le champ de l'adresse de livraison.

#### **Exemple 2 : utilisateurs avec une adresse de livraison**

Pour obtenir uniquement les utilisateurs qui possèdent une adresse de livraison il convient de lancer la requête SQL suivante :

```
SELECT *
FROM `utilisateur`
WHERE `fk_adresse_livraison_id` IS NOT NULL
```
#### **Résultat :**

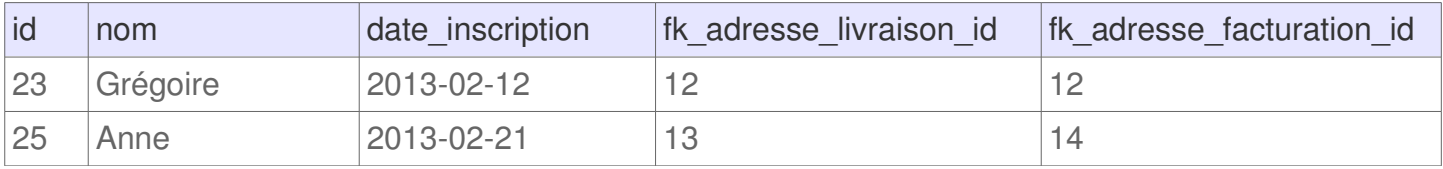

Les lignes retournés sont exclusivement celles qui n'ont pas une valeur NULL pour le champ de l'adresse de livraison.

## <span id="page-22-0"></span>**SQL GROUP BY**

La commande GROUP BY est utilisée en SQL pour grouper plusieurs résultats et utiliser une fonction de totaux sur un groupe de résultat. Sur une table qui contient toutes les ventes d'un magasin, il est par exemple possible de liste regrouper les ventes par clients identiques et d'obtenir le coût total des achats pour chaque client.

### **Syntaxe d'utilisation de GROUP BY**

De façon générale, la commande GROUP BY s'utilise de la façon suivante :

```
SELECT colonne1, fonction(colonne2)
FROM table
GROUP BY colonne1
```
**A noter :** cette commande doit toujours s'utiliser après la commande WHERE et avant la commande HAVING.

### **Exemple d'utilisation**

Prenons en considération une table « achat » qui résume les ventes d'une boutique :

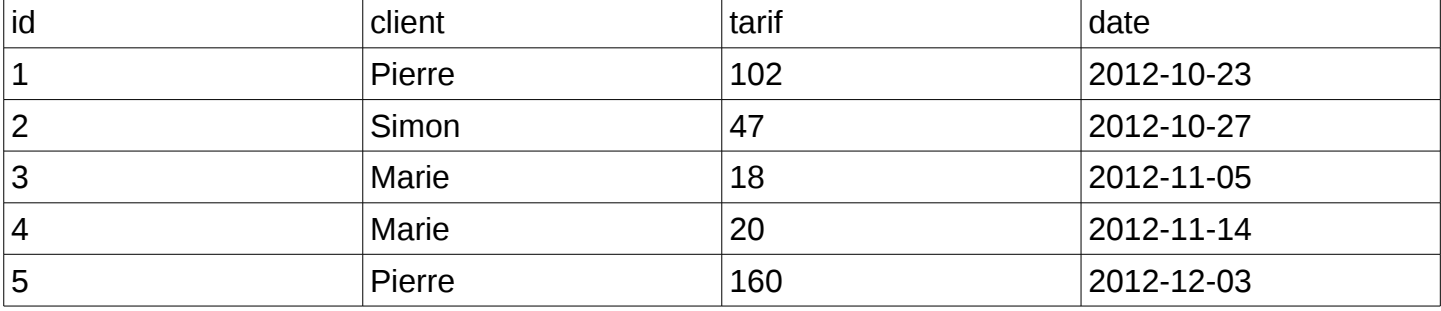

Ce tableau contient une colonne qui sert d'identifiant pour chaque ligne, une autre qui contient le nom du client, le coût de la vente et la date d'achat.

Pour obtenir le coût total de chaque client en regroupant les commandes des mêmes clients, il faut utiliser la requête suivante :

```
SELECT client, SUM(tarif)
FROM achat
GROUP BY client
```
La fonction SUM() permet d'additionner la valeur de chaque tarif pour un même client. Le résultat sera donc le suivant :

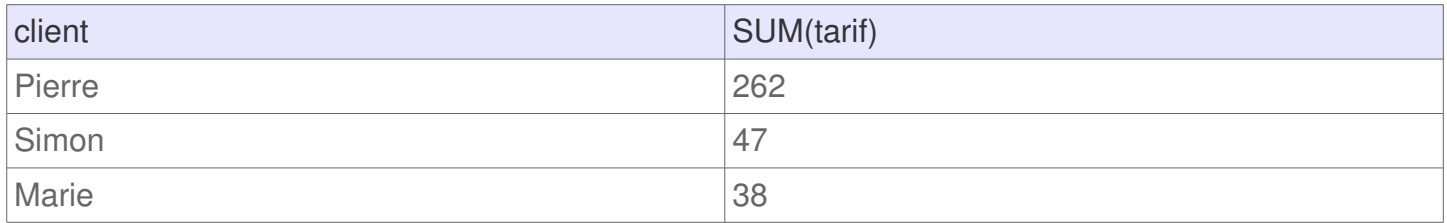

La manière simple de comprendre le GROUP BY c'est tout simplement d'assimiler qu'il va éviter de présenter plusieurs fois les mêmes lignes. C'est une méthode pour éviter les doublons.

Juste à titre informatif, voici ce qu'on obtient de la requête sans utiliser GROUP BY.

#### **Requête :**

```
SELECT client, SUM(tarif)
FROM achat
```
#### **Résultat :**

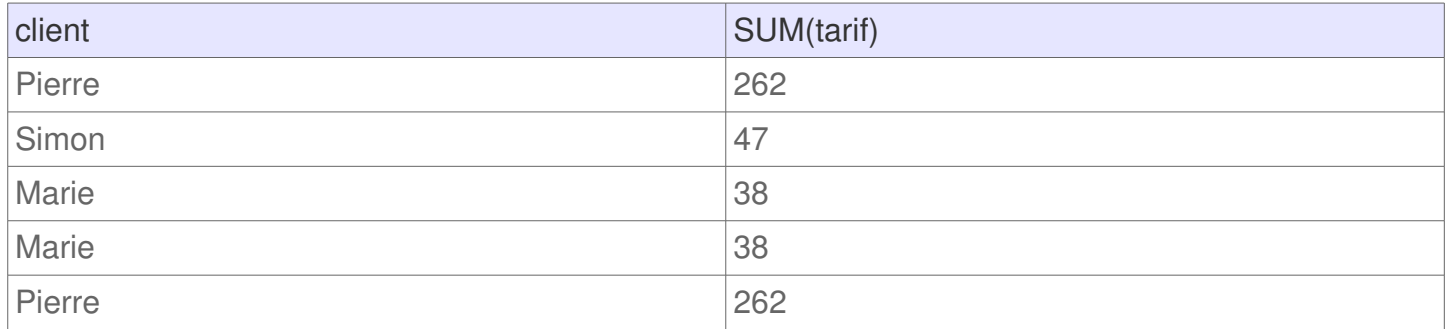

### **Utilisation d'autres fonctions de statistiques**

Il existe plusieurs fonctions qui peuvent être utilisées pour manipuler plusieurs enregistrements, il s'agit des fonctions d'agrégations statistiques, les principales sont les suivantes :

- AVG() pour calculer la moyenne d'un set de valeur. Permet de connaître le prix du panier moyen pour de chaque client
- COUNT() pour compter le nombre de lignes concernées. Permet de savoir combien d'achats a été effectué par chaque client
- MAX() pour récupérer la plus haute valeur. Pratique pour savoir l'achat le plus cher
- MIN() pour récupérer la plus petite valeur. Utile par exemple pour connaître la date du premier achat d'un client
- SUM() pour calculer la somme de plusieurs lignes. Permet par exemple de connaître le total de tous les achats d'un client

Ces petites fonctions se révèlent rapidement indispensable pour travailler sur des données.

## <span id="page-24-0"></span>**SQL HAVING**

La condition HAVING en SQL est presque similaire à WHERE à la seule différence que HAVING permet de filtrer en utilisant des fonctions telles que SUM(), COUNT(), AVG(), MIN() ou MAX().

### **Syntaxe**

L'utilisation de HAVING s'utilise de la manière suivante :

```
SELECT colonne1, SUM(colonne2)
FROM nom_table
GROUP BY colonne1
HAVING fonction(colonne2) operateur valeur
```
Cela permet donc de SÉLECTIONNER les colonnes DE la table « nom\_table » en GROUPANT les lignes qui ont des valeurs identiques sur la colonne « colonne1″ et que la condition de HAVING soit respectée.

**Important :** HAVING est très souvent utilisé en même temps que GROUP BY bien que ce ne soit pas obligatoire.

### **Exemple**

Pour utiliser un exemple concret, imaginons une table « achat » qui contient les achats de différents clients avec le coût du panier pour chaque achat.

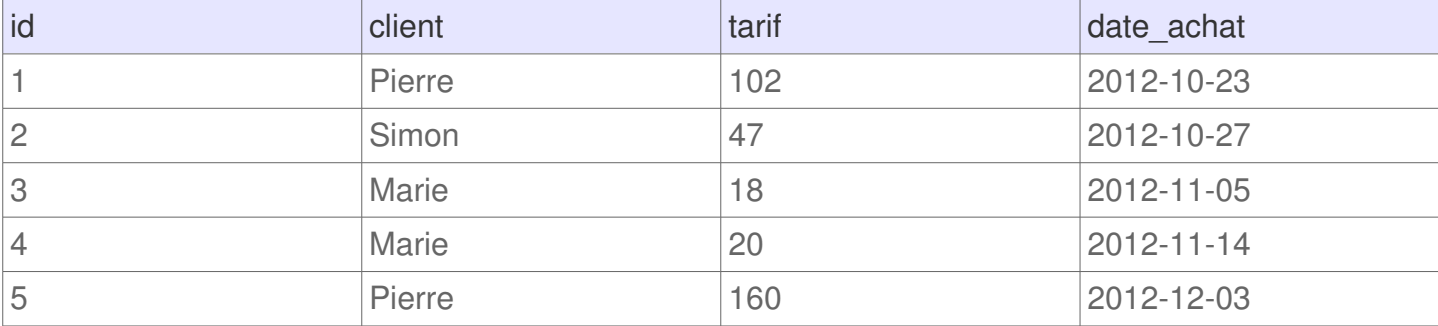

Si dans cette table on souhaite récupérer la liste des clients qui ont commandé plus de 40€, toute commandes confondu alors il est possible d'utiliser la requête suivante :

```
SELECT client, SUM(tarif)
FROM achat
GROUP BY client
HAVING SUM(tarif) > 40
```
#### **Résultat :**

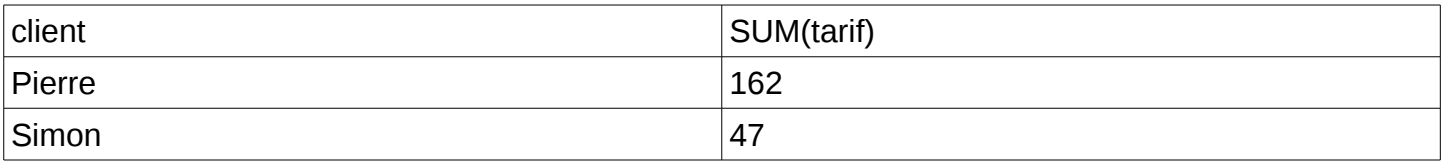

La cliente « Marie » a cumulée 38€ d'achat (un achat de 18€ et un autre de 20€) ce qui est inférieur à la limite de 40€ imposée par HAVING. En conséquent cette ligne n'est pas affichée dans le résultat.

## <span id="page-26-0"></span>**SQL ORDER BY**

La commande ORDER BY permet de trier les lignes dans un résultat d'une requête SQL. Il est possible de trier les données sur une ou plusieurs colonnes, par ordre ascendant ou descendant.

### **Syntaxe**

Une requête où l'ont souhaite filtrer l'ordre des résultats utilise la commande ORDER BY de la sorte :

```
SELECT colonne1, colonne2
FROM table
ORDER BY colonne1
```
Par défaut les résultats sont classés par ordre ascendant, toutefois il est possible d'inverser l'ordre en utilisant le suffixe DESC après le nom de la colonne. Par ailleurs, il est possible de trier sur plusieurs colonnes en les séparant par une virgule. Une requête plus élaboré ressemblerais alors cela :

```
SELECT colonne1, colonne2, colonne3
FROM table
ORDER BY colonne1 DESC, colonne2 ASC
```
**A noter :** il n'est pas obligé d'utiliser le suffixe « ASC » sachant que les résultats sont toujours classé par ordre ascendant par défaut. Toutefois, c'est plus pratique pour mieux s'y retrouver, surtout si on a oublié l'ordre par défaut.

## **Exemple**

Pour l'ensemble de nos exemple, nous allons prendre un base « utilisateur » de test, qui contient les données suivantes :

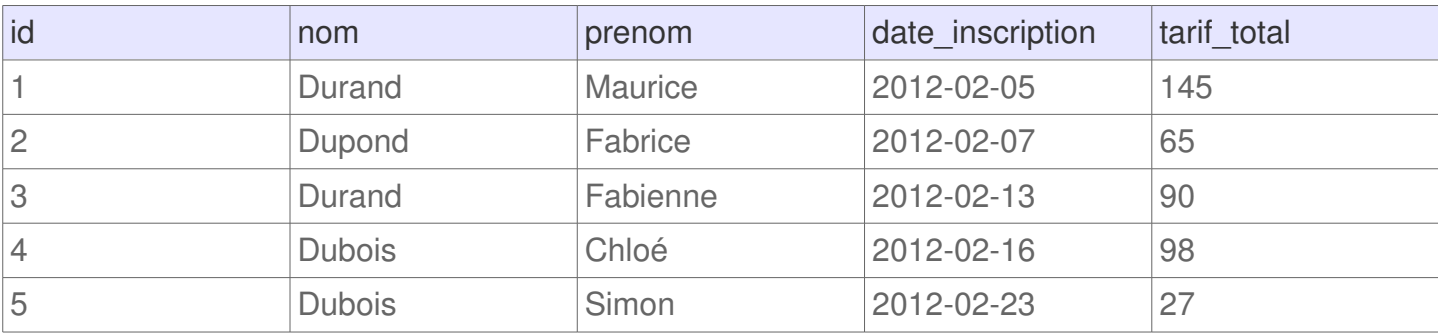

Pour récupérer la liste de ces utilisateurs par ordre alphabétique du nom de famille, il est possible d'utiliser la requête suivante :

```
SELECT *
FROM utilisateur
ORDER BY nom
```
**Résultat :**

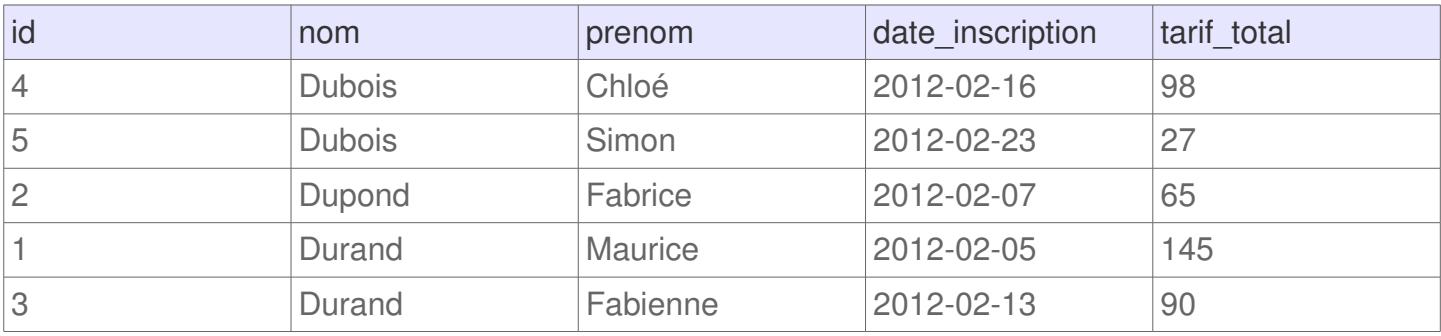

En utilisant deux méthodes de tri, il est possible de retourner les utilisateurs par ordre alphabétique ET pour ceux qui ont le même nom de famille, les trier par ordre décroissant d'inscription. La requête serait alors la suivante :

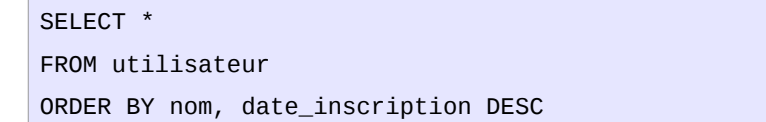

#### **Résultat :**

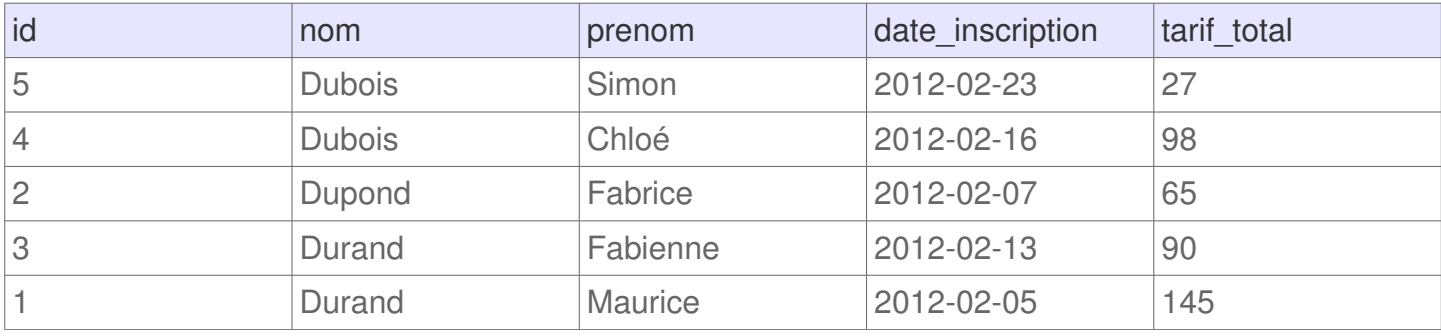

## <span id="page-28-0"></span>**SQL LIMIT**

La clause LIMIT est à utiliser dans une requête SQL pour spécifier le nombre maximum de résultats que l'ont souhaite obtenir. Cette clause est souvent associé à un OFFSET, c'est-à-dire effectuer un décalage sur le jeu de résultat. Ces 2 clauses permettent par exemple d'effectuer des système de pagination (exemple : récupérer les 10 articles de la page 4).

**ATTENTION :** selon le système de gestion de base de données, la syntaxe ne sera pas pareil. Ce tutoriel va donc présenter la syntaxe pour MySQL et pour PostgreSQL.

### **Syntaxe simple**

La syntaxe commune aux principales système de gestion de bases de données est la suivante :

SELECT \* FROM table LIMIT 10

Cette requête permet de récupérer seulement les 10 premiers résultats d'une table. Bien entendu, si la table contient moins de 10 résultats, alors la requête retournera toutes les lignes.

**Bon à savoir :** la bonne pratique lorsque l'ont utilise LIMIT consiste à utiliser également la clause ORDER BY pour s'assurer que quoi qu'il en soit ce sont toujours les bonnes données qui sont présentées. En effet, si le système de tri est non spécifié, alors il est en principe inconnu et les résultats peuvent être imprévisible.

**Limit et Offset avec PostgreSQL**

L'offset est une méthode simple de décaler les lignes à obtenir. La syntaxe pour utiliser une limite et un offset est la suivante :

```
SELECT *
FROM table
LIMIT 10 OFFSET 5
```
Cette requête permet de récupérer les résultats 6 à 15 (car l'OFFSET commence toujours à 0). A titre d'exemple, pour récupérer les résultats 16 à 25 il faudrait donc utiliser: LIMIT 10 OFFSET 15

**A noter :** Utiliser OFFSET 0 reviens au même que d'omettre l'OFFSET.

**Limit et Offset avec MySQL**

La syntaxe avec MySQL est légèrement différente :

```
SELECT *
FROM table
LIMIT 5, 10;
```
Cette requête retourne les enregistrements 6 à 15 d'une table. Le premier nombre est l'OFFSET tandis que le suivant est la limite.

**Bon à savoir :** pour une bonne compatibilité, MySQL accepte également la syntaxe LIMIT nombre OFFSET nombre. En conséquent, dans la conception d'une application utilisant MySQL il est préférable d'utiliser cette syntaxe car c'est potentiellement plus facile de migrer vers un autre système de gestion de base de données sans avoir à ré-écrire toutes les requêtes.

### **Performance**

Ce dernier chapitre est destiné à un public averti. Il n'est pas nécessaire de le comprendre entièrement, mais simplement d'avoir compris les grandes lignes.

Certains développeur pensent à tort que l'utilisation de LIMIT permet de réduire le temps d'exécution d'une requête. Or, le temps d'exécution est sensiblement le même car la requête va permettre de récupérer toutes les lignes (donc temps d'exécution identique) PUIS seulement les résultats définit par LIMIT et OFFSET seront retournés. Au mieux, utiliser LIMIT permet de réduire le temps d'affichage car il y a moins de lignes à afficher.

## <span id="page-30-0"></span>**SQL CASE**

Dans le langage SQL, la commande « CASE … WHEN … » permet d'utiliser des conditions de type « si / sinon » (cf. if / else) similaire à un langage de programmation pour retourner un résultat disponible entre plusieurs possibilités. Le CASE peut être utilisé dans n'importe quelle instruction ou clause, telle que SELECT, UPDATE, DELETE, WHERE, ORDER BY ou HAVING.

### **Syntaxe**

L'utilisation du CASE est possible de 2 manières différentes :

- Comparer une colonne à un set de résultat possible
- Élaborer une série de conditions booléennes pour déterminer un résultat

**Comparer une colonne à un set de résultat**

Voici la syntaxe nécessaire pour comparer une colonne à un set d'enregistrement :

```
CASE a 
        WHEN 1 THEN 'un'
        WHEN 2 THEN 'deux'
        WHEN 3 THEN 'trois'
        ELSE 'autre'
END
```
Dans cet exemple les valeurs contenus dans la colonne « a » sont comparé à 1, 2 ou 3. Si la condition est vrai, alors la valeur située après le THEN sera retournée.

**A noter :** la condition ELSE est facultative et sert de ramasse-miette. Si les conditions précédentes ne sont pas respectées alors ce sera la valeur du ELSE qui sera retournée par défaut.

**Élaborer une série de conditions booléennes pour déterminer un résultat**

Il est possible d'établir des conditions plus complexes pour récupérer un résultat ou un autre. Cela s'effectue en utilisant la syntaxe suivante :

```
CASE
      WHEN a=b THEN 'A égal à B'
      WHEN a>b THEN 'A supérieur à B'
      ELSE 'A inférieur à B'
END
```
Dans cet exemple les colonnes « a », « b » et « c » peuvent contenir des valeurs numériques. Lorsqu'elles sont respectées, les conditions booléennes permettent de rentrer dans l'une ou l'autre des conditions.

Il est possible de reproduire le premier exemple présenté sur cette page en utilisant la syntaxe suivante :

> **CASE** WHEN a=1 THEN 'un'

```
 WHEN a=2 THEN 'deux'
        WHEN a=3 THEN 'trois'
        ELSE 'autre'
END
```
### **Exemple**

Pour présenter le CASE dans le langage SQL il est possible d'imaginer une base de données utilisées par un site de vente en ligne. Dans cette base il y a une table contenant les achats, cette table contient le nom des produits, le prix unitaire, la quantité achetée et une colonne consacrée à une marge fictive sur certains produits.

#### **Table « achat » :**

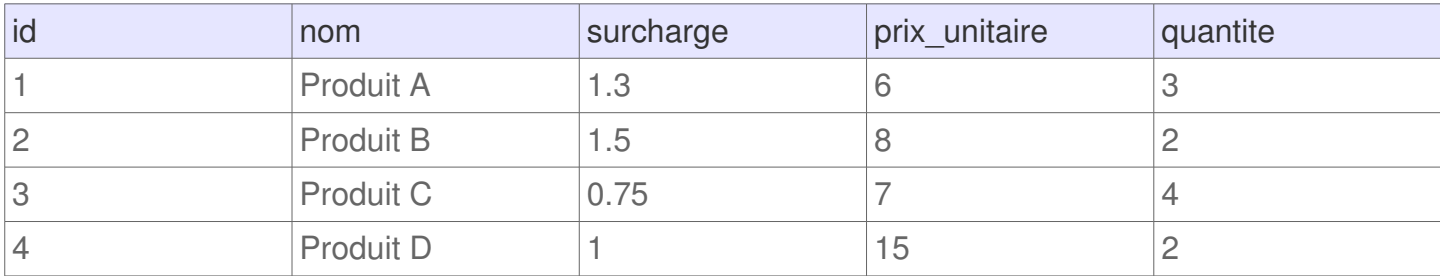

#### **Afficher un message selon une condition**

Il est possible d'effectuer une requête qui va afficher un message personnalisé en fonction de la valeur de la marge. Le message sera différent selon que la marge soit égale à 1, supérieur à 1 ou inférieure à 1. La requête peut se présenter de la façon suivante :

```
SELECT id, nom, marge_pourcentage, prix_unitaire, quantite, 
     CASE 
       WHEN marge_pourcentage=1 THEN 'Prix ordinaire'
      WHEN marge pourcentage>1 THEN 'Prix supérieur à la normale'
       ELSE 'Prix inférieur à la normale'
     END
FROM `achat`
```
#### **Résultat :**

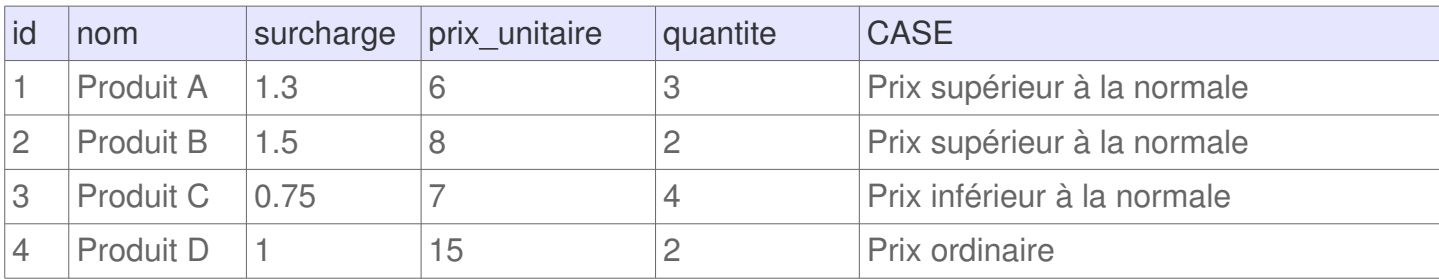

Ce résultat montre qu'il est possible d'afficher facilement des messages personnalisés selon des conditions simples.

#### **Afficher un prix unitaire différent selon une condition**

Avec un CASE il est aussi possible d'utiliser des requêtes plus élaborées. Imaginons maintenant que nous souhaitions multiplier le prix unitaire par 2 si la marge est supérieur à 1, la diviser par 2 si la marge est inférieure à 1 et laisser le prix unitaire tel quel si la marge est égale à 1. C'est possible grâce à la requête SQL :

```
SELECT id, nom, marge_pourcentage, prix_unitaire, quantite, 
  CASE 
    WHEN marge_pourcentage=1 THEN prix_unitaire
    WHEN marge_pourcentage>1 THEN prix_unitaire*2
    ELSE prix_unitaire/2
  FND
FROM `achat`
```
#### **Résultat :**

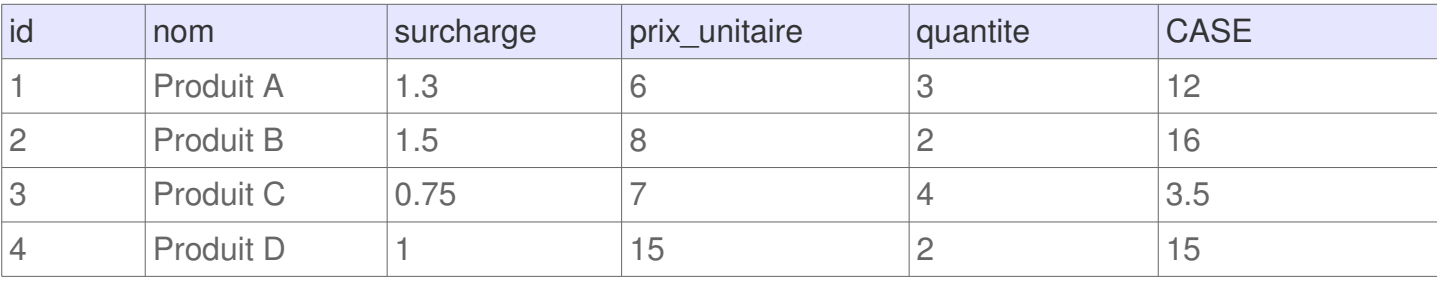

**Comparer un champ à une valeur donnée**

Imaginons maintenant que l'application propose des réductions selon le nombre de produits achetés :

- 1 produit acheté permet d'obtenir une réduction de -5% pour le prochain achat
- 2 produit acheté permet d'obtenir une réduction de -6% pour le prochain achat
- 3 produit acheté permet d'obtenir une réduction de -8% pour le prochain achat
- Pour plus de produits achetés il y a un réduction de -10% pour le prochain achat

Pour effectuer une telle procédure, il est possible de comparer la colonne « quantite » aux différentes valeurs spécifiée et d'afficher un message personnalisé en fonction du résultat. Cela peut être réalisé avec cette requête SQL :

```
SELECT id, nom, marge_pourcentage, prix_unitaire, quantite,
  CASE quantite
    WHEN 0 THEN 'Erreur'
    WHEN 1 THEN 'Offre de -5% pour le prochain achat'
    WHEN 2 THEN 'Offre de -6% pour le prochain achat'
    WHEN 3 THEN 'Offre de -8% pour le prochain achat'
    ELSE 'Offre de -10% pour le prochain achat'
  END
  FROM `achat`
```
**Résultat :**

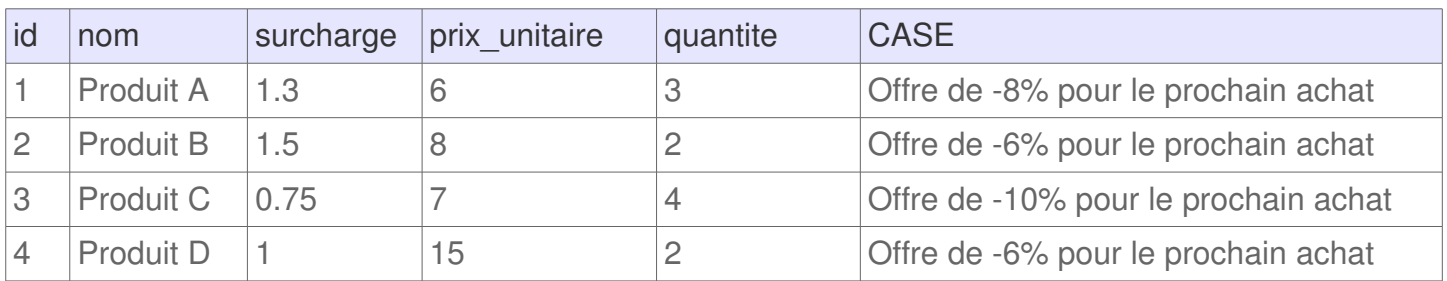

Astuce : la condition ELSE peut parfois être utilisée pour gérer les erreurs.

### **UPDATE avec CASE**

Comme cela a été expliqué au début, il est aussi possible d'utiliser le CASE à la suite de la commande SET d'un UPDATE pour mettre à jour une colonne avec une données spécifique selon une règle. Imaginons par exemple que l'ont souhaite offrir un produit pour tous les achats qui ont une surcharge inférieur à 1 et que l'ont souhaite retirer un produit pour tous les achats avec une surcharge supérieur à 1. Il est possible d'utiliser la requête SQL suivante :

```
UPDATE `achat`
SET `quantite` = (
  CASE 
   WHEN `surcharge` < 1 THEN `quantite` + 1
    WHEN `surcharge` > 1 THEN `quantite` - 1
    ELSE quantite
   END
)
```
## <span id="page-34-0"></span>**SQL UNION**

La commande UNION de SQL permet de mettre bout-à-bout les résultats de plusieurs requêtes utilisant elles-même la commande SELECT. C'est donc une commande qui permet de concaténer les résultats de 2 requêtes ou plus. Pour l'utiliser il est nécessaire que chacune des requêtes à concaténer retournes le même nombre de colonnes, avec les mêmes types de données et dans le même ordre.

**A savoir :** par défaut, les enregistrements exactement identiques ne seront pas répétés dans les résultats. Pour effectuer une union dans laquelle même les lignes dupliquées sont affichées il faut plutôt utiliser la commande UNION ALL.

### **Syntaxe**

La syntaxe pour unir les résultats de 2 tableaux sans afficher les doublons est la suivante :

```
SELECT * FROM table1
UNION
SELECT * FROM table2
```
### **Schéma explicatif**

L'union de 2 ensembles A et B est un concept qui consiste à obtenir tous les éléments qui correspondent à la fois à l'ensemble A ou à l'ensemble B. Cela se résume très simplement par un petit schéma où la zone en bleu correspond à la zone que l'ont souhaite obtenir (dans notre cas : tous les éléments).

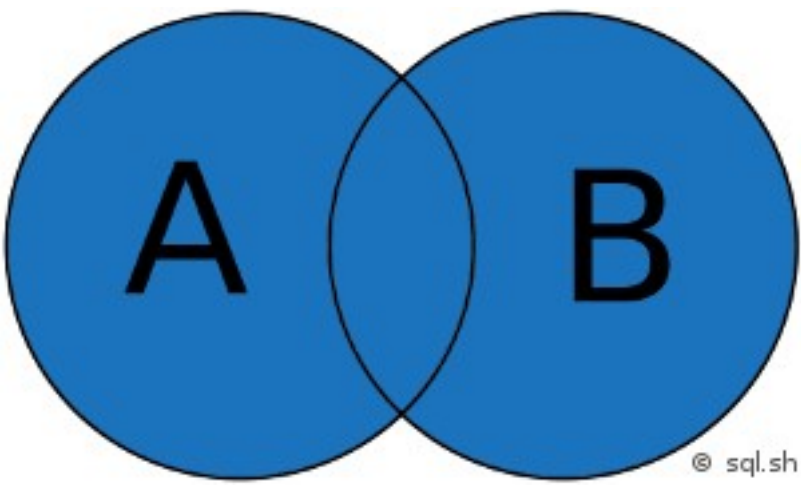

*Union de 2 ensembles*

### **Exemple**

Imaginons une entreprise qui possède plusieurs magasins et dans chacun de ces magasins il y a une table qui liste les clients.

La table du magasin n°1 s'appelle « magasin1 client » et contient les données suivantes :

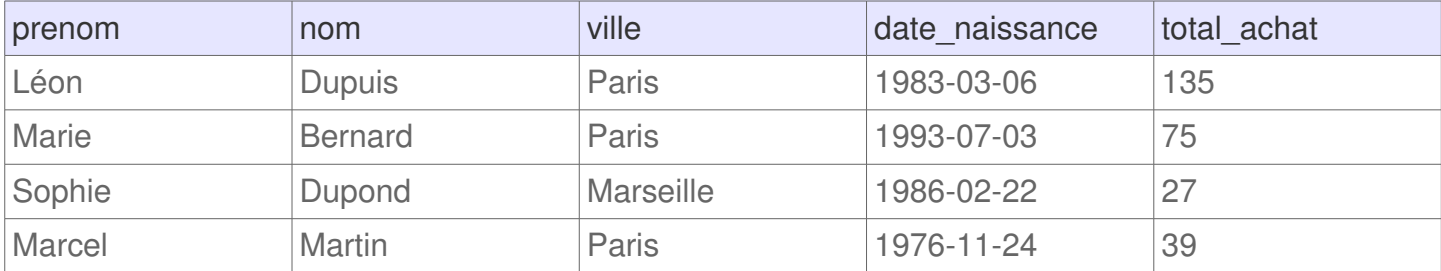

#### La table du magasin n°2 s'appelle « magasin2\_client » et contient les données suivantes :

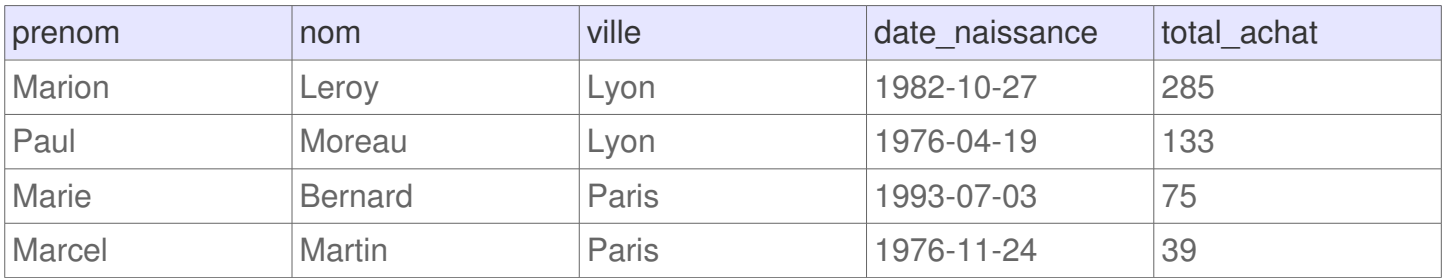

Sachant que certains clients sont présents dans les 2 tables, pour éviter de retourner plusieurs fois les mêmes enregistrement, il convient d'utiliser la requête UNION. La requête SQL est alors la suivante :

> SELECT \* FROM magasin1\_client UNION SELECT \* FROM magasin2\_client

#### **Résultat :**

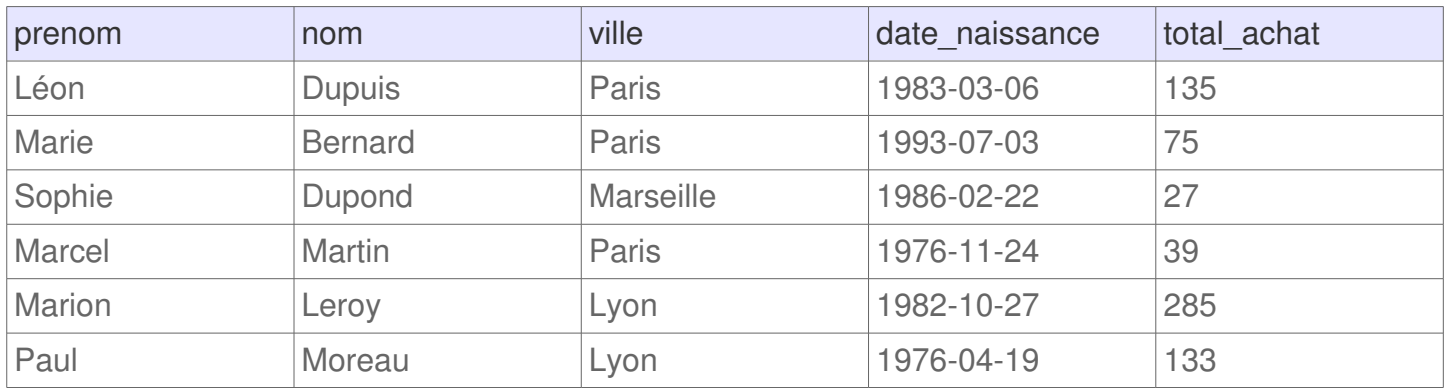

Le résultat de cette requête montre bien que les enregistrements des 2 requêtes sont mis bout-àbout mais sans inclure plusieurs fois les mêmes lignes.
# **SQL UNION ALL**

La commande UNION ALL de SQL est très similaire à la commande UNION. Elle permet de concaténer les enregistrements de plusieurs requêtes, à la seule différence que cette commande permet d'inclure tous les enregistrements, même les doublons. Ainsi, si un même enregistrement est présents normalement dans les résultats des 2 requêtes concaténées, alors l'union des 2 avec UNION ALL retournera 2 fois ce même résultat.

**A savoir :** tout comme la commande UNION, il convient que les 2 requêtes retournes exactement le même nombre de colonnes, avec les mêmes types de données et dans le même ordre.

## **Syntaxe**

La syntaxe de la requête SQL pour unir les résultats des 2 tables est la suivante :

```
SELECT * FROM table1
UNION ALL
SELECT * FROM table2
```
## **Exemple**

Imaginons une entreprise qui possède des bases de données dans chacun de ces magasins. Sur ces bases de données il y a une table de la liste des clients avec quelques informations et le total des achats dans l'entreprise.

La table « magasin1\_client » correspond au premier magasin :

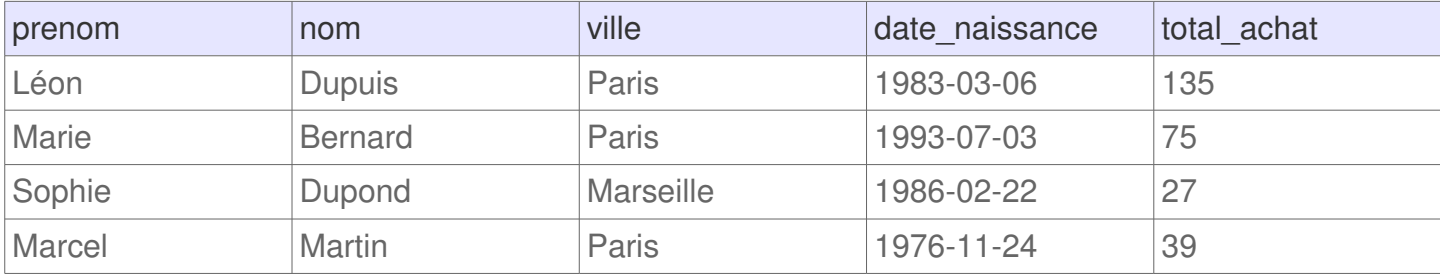

La table « magasin2 client » correspond au deuxième magasin :

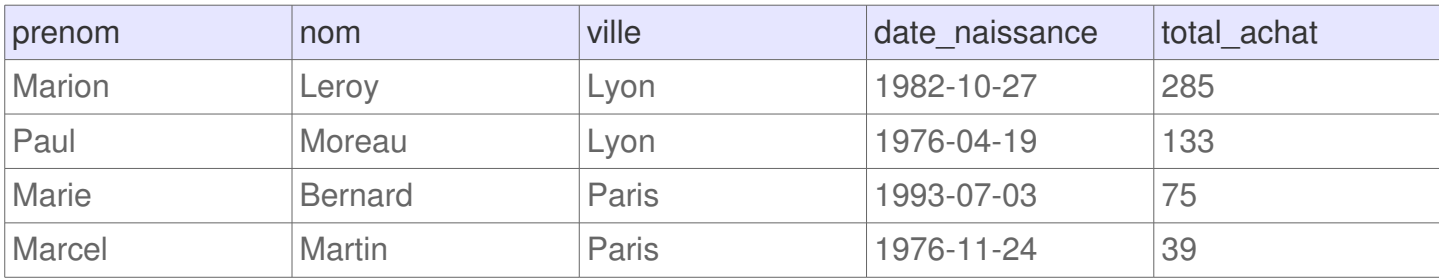

Pour concaténer les tous les enregistrements de ces tables, il est possible d'effectuer une seule requête utilisant la commande UNION ALL, comme l'exemple ci-dessous :

```
SELECT * FROM magasin1_client
UNION ALL
SELECT * FROM magasin2_client
```
#### **Résultat :**

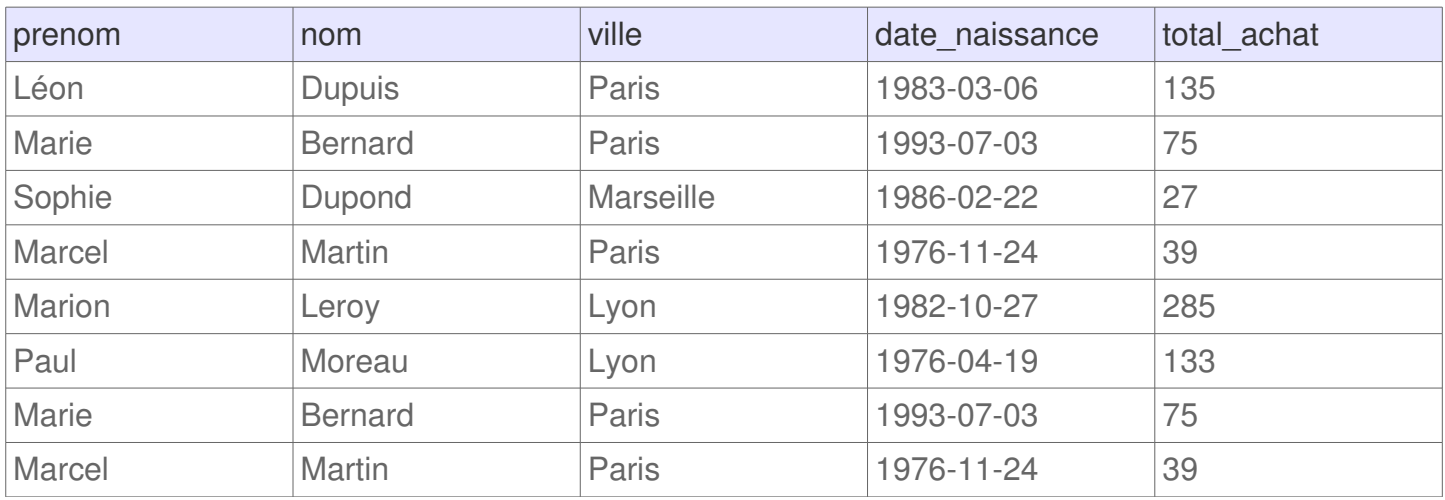

Le résultat de cette requête montre qu'il y a autant d'enregistrement que dans les 2 tables réunis. A savoir, il y a quelques clients qui étaient présents dans les 2 tables d'origines en conséquent ils sont présent 2 fois dans le résultat de cette requête SQL.

# **SQL INTERSECT**

La commande SQL INTERSECT permet d'obtenir l'intersection des résultats de 2 requêtes. Cette commande permet donc de récupérer les enregistrements communs à 2 requêtes. Cela peut s'avérer utile lorsqu'il faut trouver s'il y a des données similaires sur 2 tables distinctes.

**A savoir :** pour l'utiliser convenablement il faut que les 2 requêtes retourne le même nombre de colonnes, avec les mêmes types et dans le même ordre.

## **Syntaxe**

La syntaxe à adopter pour utiliser cette commande est la suivante :

```
SELECT * FROM table1
INTERSECT
SELECT * FROM table2
```
Dans cet exemple, il faut que les 2 tables soient similaires (mêmes colonnes, mêmes types et même ordre). Le résultat correspondra aux enregistrements qui existent dans table1 et dans table2.

## **Schéma explicatif**

L'intersection de 2 ensembles A et B correspond aux éléments qui sont présent dans A et dans B, et seulement ceux-là. Cela peut être représenté par un schéma explicatif simple ou l'intersection de A et B correspond à la zone en bleu.

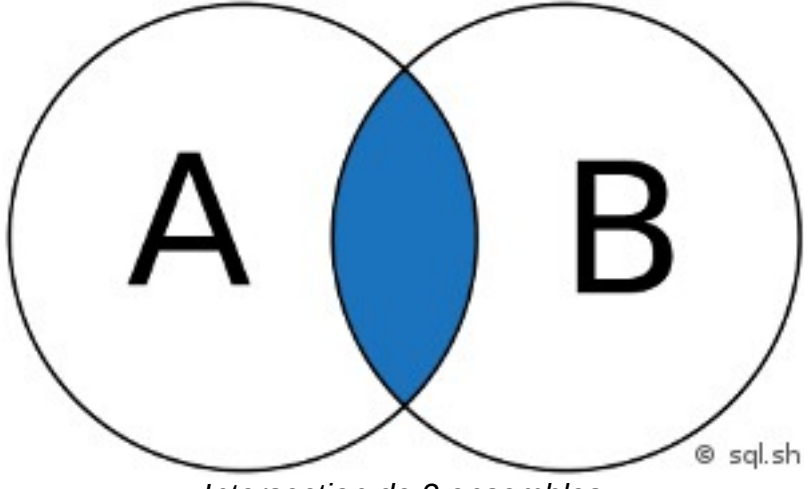

*Intersection de 2 ensembles*

## **Exemple**

Prenons l'exemple de 2 magasins qui appartiennent au même groupe. Chaque magasin possède sa table de clients.

La table du magasin n°1 est « magasin1 client » :

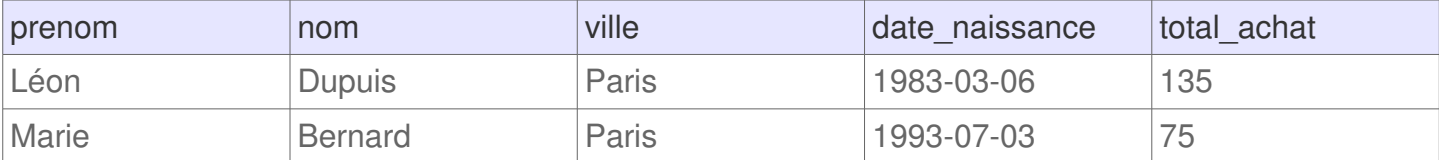

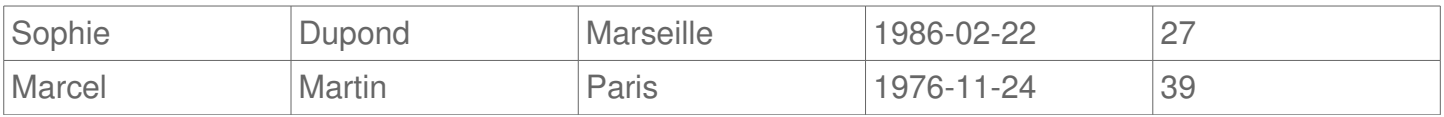

#### La table du magasin n°2 est « magasin2\_client » :

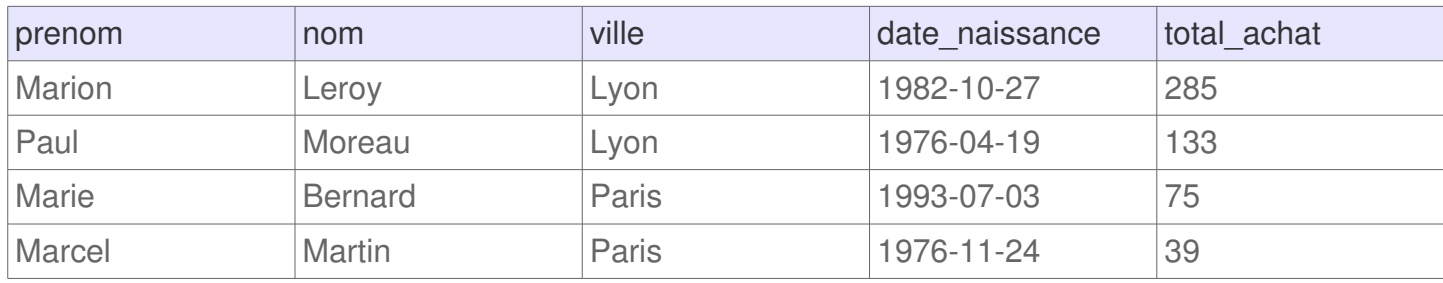

Pour obtenir la liste des clients qui sont présents de façon identiques dans ces 2 tables, il est possible d'utiliser la commande INTERSECT de la façon suivante :

```
SELECT * FROM magasin1_client
INTERSECT
SELECT * FROM magasin2_client
```
#### **Résultat :**

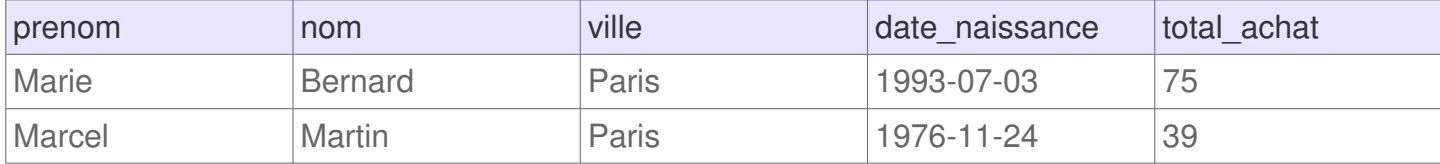

Le résultat présente 2 enregistrements, il s'agit des clients qui sont à la fois dans la table « magasin1 client » et dans la table « magasin2 client ». Sur certains systèmes une telle requête permet de déceler des erreurs et d'enregistrer seulement à un seul endroit la même information.

# **SQL EXCEPT / MINUS**

Dans le langage SQL la commande EXCEPT s'utilise entre 2 instructions pour récupérer les enregistrements de la première instruction sans inclure les résultats de la seconde requête. Si un même enregistrement devait être présent dans les résultats des 2 syntaxes, ils ne seront pas présent dans le résultat final.

**A savoir :** cette commande s'appelle différemment selon les Systèmes de Gestion de Base de Données (SGBD) :

- **EXCEPT :** PostgreSQL
- **MINUS :** MySQL et Oracle

Dès lors, il faut remplacer tout le reste de ce cours par MINUS pour les SGBD correspondants.

### **Syntaxe**

La syntaxe d'une requête SQL est toute simple :

```
SELECT * FROM table1
EXCEPT
SELECT * FROM table2
```
Cette requête permet de lister les résultats du table 1 sans inclure les enregistrements de la table 1 qui sont aussi dans la table 2.

**Attention :** les colonnes de la première requête doivent être similaires entre la première et la deuxième requête (même nombre, même type et même ordre).

## **Schéma explicatif**

Cette commande permet de récupérer les éléments de l'ensemble A sans prendre en compte les éléments de A qui sont aussi présent dans l'ensemble B. Dans le schéma ci-dessous seule la zone bleu sera retournée grâce à la commande EXCEPT (ou MINUS).

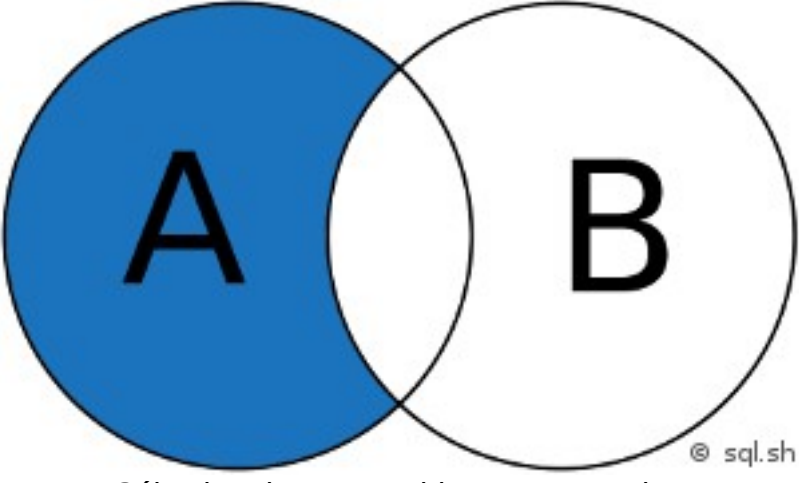

*Sélection d'un ensemble avec exception*

## **Exemple**

Imaginons un système informatique d'une entreprise. Ce système contient 2 tables contenant des

listes de clients :

- Une table « clients inscrits » qui contient les prénoms, noms et date d'inscription de clients
- Une table « clients refus email » qui contient les informations des clients qui ne souhaitent pas être contacté par email

Cet exemple aura pour objectif de sélectionner les utilisateurs pour envoyer un email d'information. Les utilisateurs de la deuxième table ne devront pas apparaître dans les résultats.

#### **Table « clients\_inscrits » :**

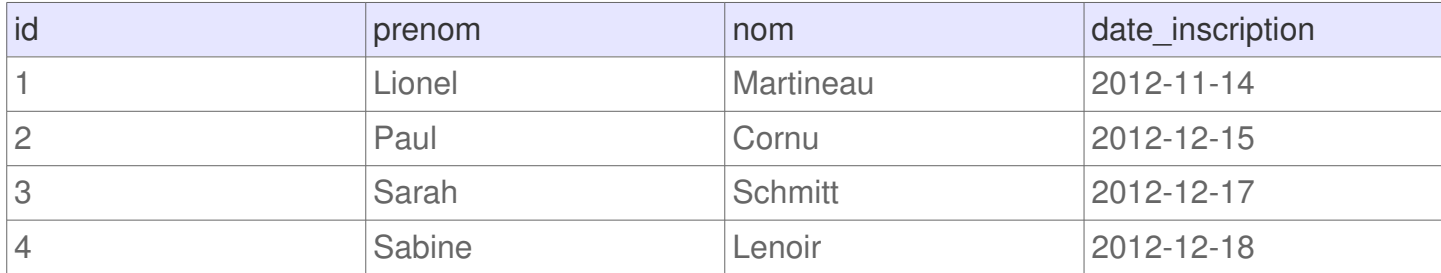

#### **Table « clients\_refus\_email » :**

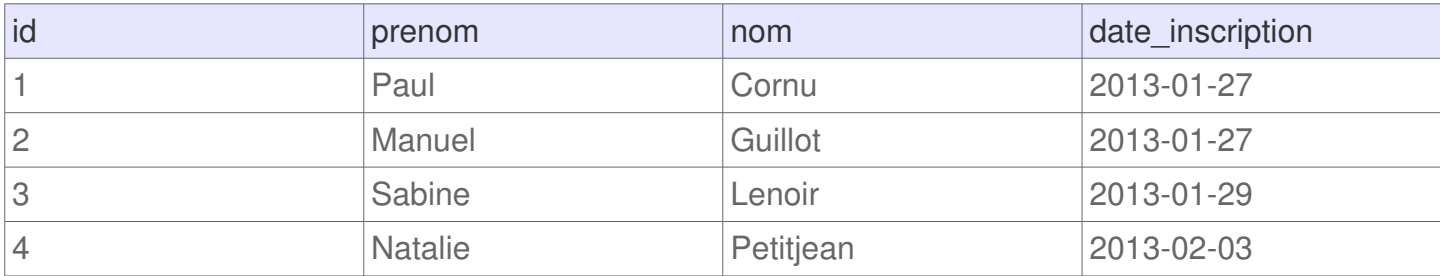

Pour pouvoir sélectionner uniquement le prénom et le nom des utilisateurs qui accepte de recevoir des emails informatifs. La requête SQL à utiliser est la suivante :

SELECT prenom, nom FROM clients\_inscrits EXCEPT SELECT prenom, nom FROM clients\_refus\_email

#### **Résultats :**

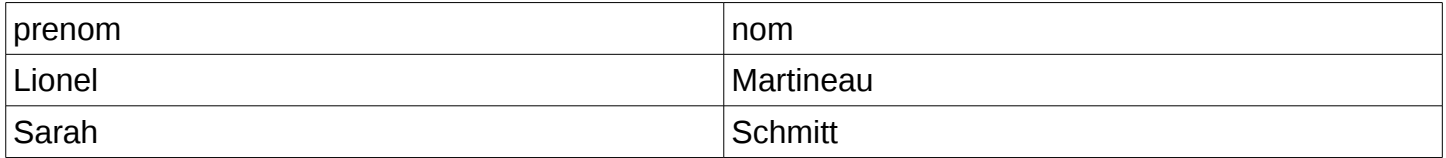

Ce tableau de résultats montre bien les utilisateurs qui sont dans inscrits et qui ne sont pas présent dans le deuxième tableau. Par ailleurs, les résultats du deuxième tableau ne sont pas présent sur ce résultat final.

# **SQL INSERT INTO**

L'insertion de données dans une table s'effectue à l'aide de la commande INSERT INTO. Cette commande permet au choix d'inclure une seule ligne à la base existante ou plusieurs lignes d'un coup.

### **Insertion d'une ligne à la fois**

Pour insérer des données dans une base, il y a 2 syntaxes principales :

- Insérer une ligne en indiquant les informations pour chaque colonne existante (en respectant l'ordre)
- Insérer une ligne en spécifiant les colonnes que vous souhaiter compléter. Il est possible d'insérer une ligne en renseigner seulement une partie des colonnes

**Insérer une ligne en spécifiant toutes les colonnes**

La syntaxe pour remplir une ligne avec cette méthode est la suivante :

```
INSERT INTO table 
VALUES ('valeur 1', 'valeur 2', ...)
```
Cette syntaxe possède les avantages et inconvénients suivants :

- Obliger de remplir toutes les données, tout en respectant l'ordre des colonnes
- Il n'y a pas le nom de colonne, donc les fautes de frappe sont limitées. Par ailleurs, les colonnes peuvent être renommées sans avoir à changer la requête
- L'ordre des colonnes doit resté identique sinon certaines valeurs prennent le risque d'être complétée dans la mauvaise colonne

**Insérer une ligne en spécifiant seulement les colonnes souhaitées**

Cette deuxième solution est très similaire, excepté qu'il faut indiquer le nom des colonnes avant « VALUES ». La syntaxe est la suivante :

```
INSERT INTO table 
(nom_colonne_1, nom_colonne_2, ...
VALUES ('valeur 1', 'valeur 2', ...)
```
**A noter :** il est possible de ne pas renseigner toutes les colonnes. De plus, l'ordre des colonnes n'est pas important.

### **Insertion de plusieurs lignes à la fois**

Il est possible d'ajouter plusieurs lignes à un tableau avec une seule requête. Pour ce faire, il convient d'utiliser la syntaxe suivante :

```
INSERT INTO client (prenom, nom, ville, age)
 VALUES
  ('Rébecca', 'Armand', 'Saint-Didier-des-Bois', 24),
  ('Aimée', 'Hebert', 'Marigny-le-Châtel', 36),
  ('Marielle', 'Ribeiro', 'Maillères', 27),
```
('Hilaire', 'Savary', 'Conie-Molitard', 58);

**A noter :** lorsque le champ à remplir est de type VARCHAR ou TEXT il faut indiquer le texte entre guillemet simple. En revanche, lorsque la colonne est un numérique tel que INT ou BIGINT il n'y a pas besoin d'utiliser de guillemet, il suffit juste d'indiquer le nombre.

Un tel exemple sur une table vide va créer le tableau suivant :

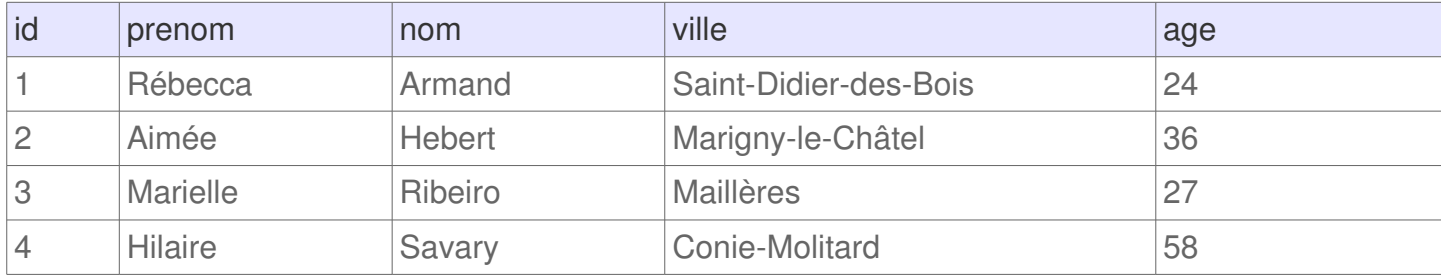

# **SQL ON DUPLICATE KEY UPDATE**

L'instruction ON DUPLICATE KEY UPDATE est une fonctionnalité de MySQL qui permet de mettre à jour des données lorsqu'un enregistrement existe déjà dans une table. Cela permet d'avoir qu'une seule requête SQL pour effectuer selon la convenance un INSERT ou un UPDATE.

## **Syntaxe**

Cette commande s'effectue au sein de la requête INSERT INTO avec la syntaxe suivante :

```
INSERT INTO table (a, b, c)
VALUES (1, 20, 68)
ON DUPLICATE KEY UPDATE a=a+1
```
**A noter :** cette requête se traduit comme suit :

- 1. insérer les données a, b et c avec les données respectives de 1, 20 et 68
- 2. Si la clé primaire existe déjà pour ces valeurs alors seulement faire une mise à jour de  $a = a+1$

## **Exemple avec la commande WHERE**

Grâce à la commande « ON DUPLICATE KEY » Il est possible d'enregistrer la date à laquelle la données est insérée pour la première fois et la date de dernière mise à jour, comme le montre la commande ci-dessous :

```
INSERT INTO table (a, b, c, date_insert)
VALUES (1, 20, 1, NOW())
ON DUPLICATE KEY UPDATE date_update=NOW
WHERE c=1
```
**A noter :** cette requête se traduit comme suit :

- 1. insérer les données a, b, c et date\_insert, avec les données respectives de 1, 20, 1 ainsi que la date et l'heure actuelle
- 2. Si la clé primaire existe déjà pour ces valeurs alors mettre a jour la date et l'heure du champ « date update »
- 3. Effectuer la mise à jour uniquement sur les champs où  $c = 1$

### **Exemple**

Imaginons une application qui laisse les utilisateurs voter pour les produits qu'ils préfèrent. Le système de vote est très simple et est basé sur des +1. La table des votes contient le nombre de votes par produits avec la date du premier vote et la date du dernier vote.

### **Table vote :**

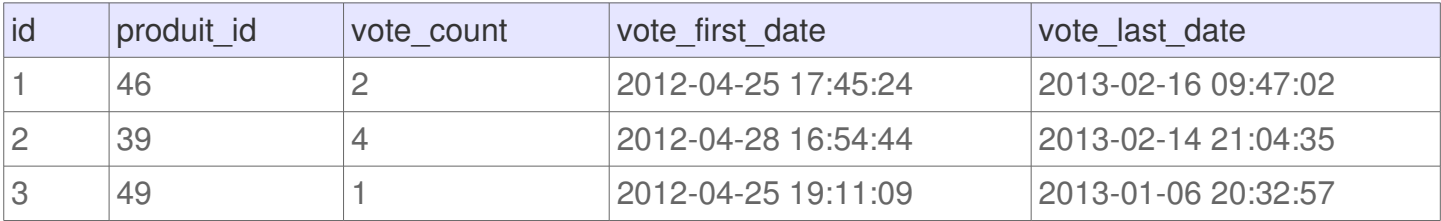

Pour n'utiliser qu'une seule ligne qui permet d'ajouter des votes dans cette table, sans se préoccuper de savoir s'il faut faire un INSERT ou un UPDATE, il est possible d'utiliser la requête SQL suivante :

```
INSERT INTO vote (produit_id, vote_count, vote_first_date, vote_last_date)
VALUES (50, 1, NOW(), NOW())
ON DUPLICATE KEY UPDATE vote_count = vote_count+1, vote_last_date = NOW()
```
Dans cette requête la date et l'heure est générée automatiquement avec la fonction NOW().

Résultat après la première exécution de la requête :

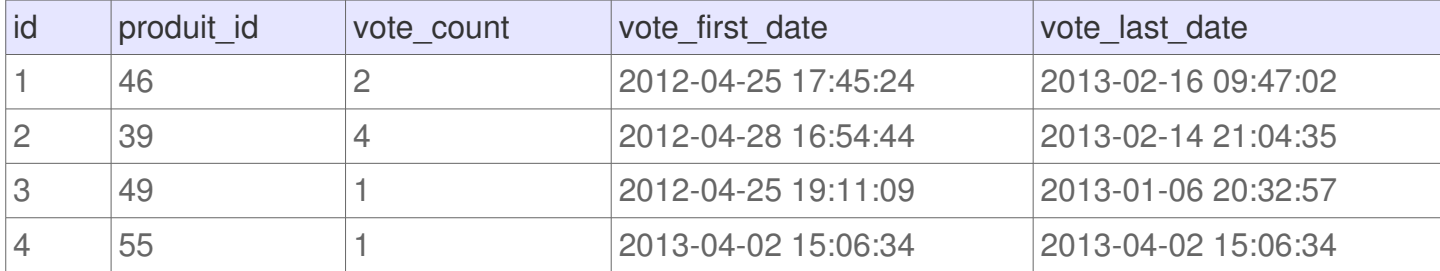

Ce résultat montre bien l'ajout d'une ligne en fin de table, donc la requête a été utilisé sous la forme d'un INSERT. Après une deuxième exécution de cette même requête le lendemain, les données seront celles-ci:

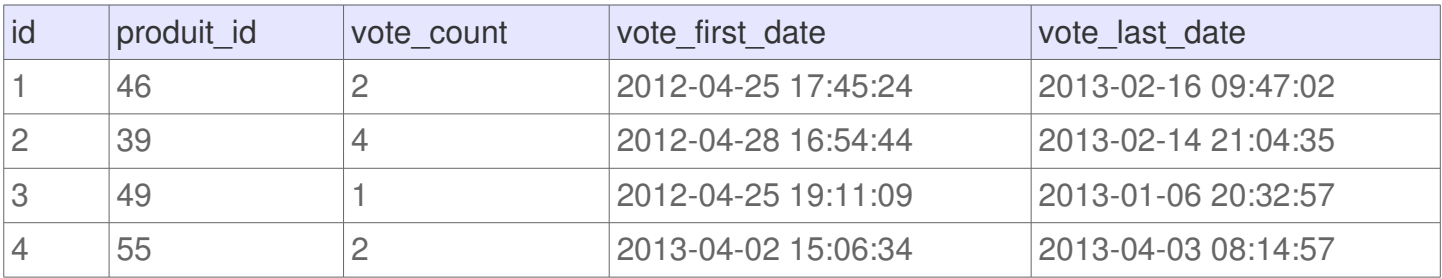

Ces résultats montre bien qu'il y a eu un vote supplémentaire et que la date du dernier vote a été mis à jour.

### **Insérer une ligne ou ne rien faire**

Dans certains cas il est intéressant d'utiliser un INSERT mais de ne rien faire si la commande a déjà été insérée précédemment. Malheureusement, si la clé primaire existe déjà la requête retournera une erreur. Et s'il n'y a rien à mettre à jour, la commande ON DUPLICATE KEY UPDATE (ODKU) ne semble pas convenir. Toutefois il y a une astuce qui consiste à utiliser une requête de ce type :

```
INSERT INTO table (a, b, c)
VALUES (1, 45, 6)
ON DUPLICATE KEY UPDATE id = id
```
Cette requête insert les données et ne produit aucune erreur si l'enregistrement existait déjà dans la table.

A savoir : théoriquement il aurait été possible d'utiliser INSERT IGNORE mais malheureusement cela

empêche de retourner des erreurs telles que des erreurs de conversions de données.

## **Compatibilité**

Pour le moment cette fonctionnalité n'est possible qu'avec MySQL depuis la version 4.1 (date de 2003). Les autres Systèmes de Gestion de Bases de Données (SGBD) n'intègrent pas cette fonctionnalité. Pour simuler cette fonctionnalité il y a quelques alternatives :

- **PostgreSQL :** il y a une astuce en utilisant une fonction. L'astuce est expliquée dans la documentation officielle : fonction INSERT/UPDATE.
- **Oracle :** il est possible d'utiliser la commande MERGE pour effectuer la même chose.
- **SQL Server :** il est possible d'utiliser une procédure.

## **SQL UPDATE**

La commande UPDATE permet d'effectuer des modifications sur des lignes existantes. Très souvent cette commande est utilisée avec WHERE pour spécifier sur quelles lignes doivent porter la ou les modifications.

### **Syntaxe**

La syntaxe basique d'une requête utilisant UPDATE est la suivante :

```
UPDATE table
SET nom colonne 1 = 'nouvelle valeur'
WHERE condition
```
Cette syntaxe permet d'attribuer une nouvelle valeur à la colonne nom\_colonne\_1 pour les lignes qui respectent la condition stipulé avec WHERE. Il est aussi possible d'attribuer la même valeur à la colonne nom\_colonne\_1 pour toutes les lignes d'une table si la condition WHERE n'était pas utilisée.

A noter, pour spécifier en une seule fois plusieurs modification, il faut séparer les attributions de valeur par des virgules. Ainsi la syntaxe deviendrait la suivante :

```
UPDATE table
SET colonne_1 = 'valeur 1', colonne_2 = 'valeur 2', colonne_3 = 'valeur 3'
WHERE condition
```
## **Exemple**

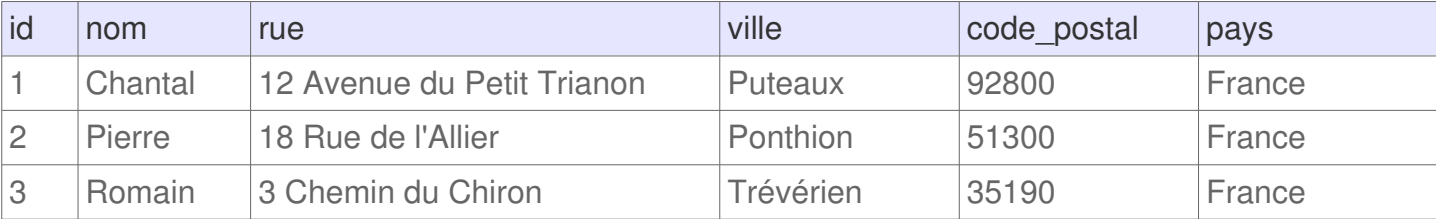

Imaginons une table « client » qui présente les coordonnées de clients.

Pour modifier l'adresse du client Pierre, il est possible d'utiliser la requête suivante :

```
UPDATE client
SET rue = '49 Rue Ameline',
  ville = 'Saint-Eustache-la-Forêt',
 code postal = '76210'WHERE id = 2
```
### **Résultat :**

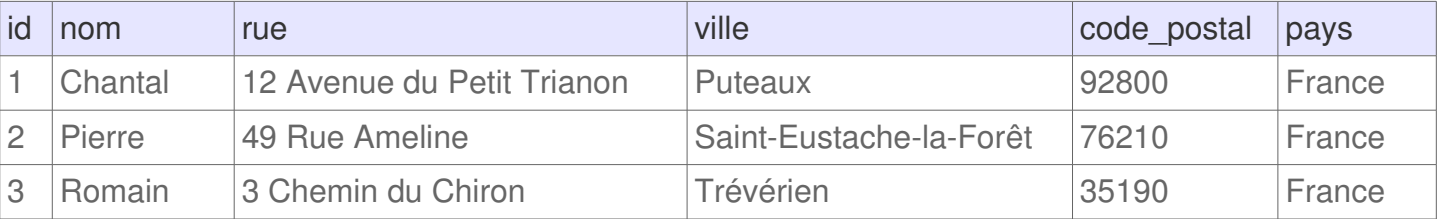

# **SQL DELETE**

La commande DELETE en SQL permet de supprimer des lignes dans une table. En utilisant cette commande associé à WHERE il est possible de sélectionner les lignes concernées qui seront supprimées.

**Attention :** Avant d'essayer de supprimer des lignes, il est recommandé d'effectuer une sauvegarde de la base de données, ou tout du moins de la table concernée par la suppression. Ainsi, s'il y a une mauvaise manipulation il est toujours possible de restaurer les données.

## **Syntaxe**

La syntaxe pour supprimer des lignes est la suivante :

DELETE FROM table WHERE condition

**Attention :** s'il n'y a pas de condition WHERE alors toutes les lignes seront supprimées et la table sera alors vide.

## **Exemple**

Imaginons une table « utilisateur » qui contient des informations sur les utilisateurs d'une application.

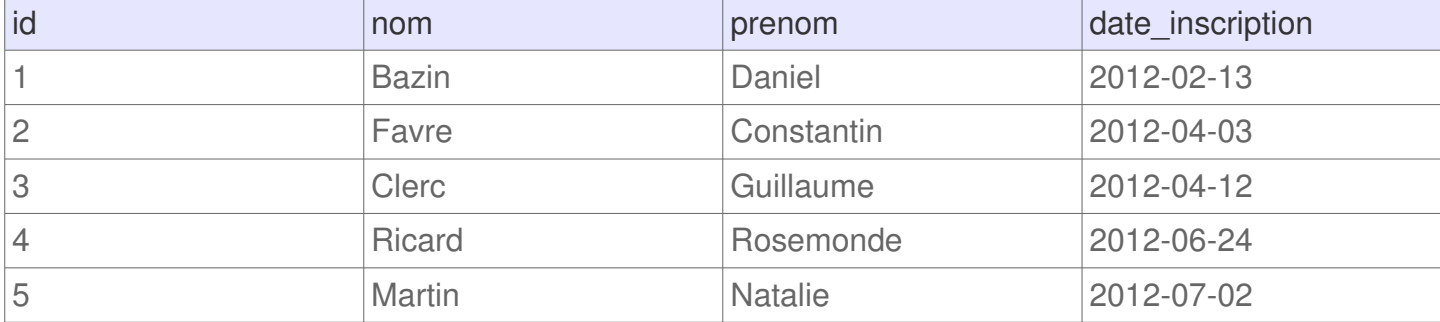

Si l'ont souhaite supprimer les utilisateurs qui se sont inscrit avant le « 10/04/2012″, il va falloir effectuer la requête suivante :

```
DELETE FROM utilisateur
WHERE date_inscription < '2012-04-10'
```
La requête permettra alors de supprimer les utilisateurs « Daniel » et « Constantin ». La table contiendra alors les données suivantes :

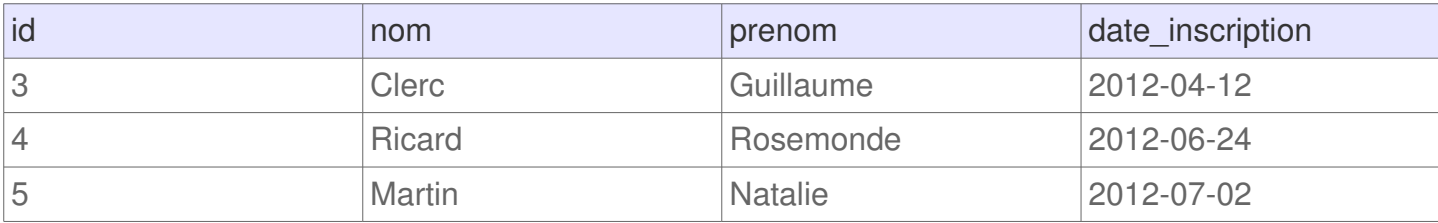

Il ne faut pas oublier qu'il est possible d'utiliser d'autres conditions pour sélectionner les lignes à supprimer.

# **SQL MERGE**

Dans le langage SQL, la commande MERGE permet d'insérer ou de mettre à jour des données dans une table. Cette commande permet d'éviter d'effectuer plusieurs requêtes pour savoir si une donnée est déjà dans la base de données et ainsi adapter l'utilisation d'une requête pour ajouter ou une autre pour modifier la donnée existante. Cette commande peut aussi s'appeler « upsert ».

**Attention :** bien que l'instruction a été ajoutée dans le standard SQL:2003, les différentes SGBD n'utilisent pas toutes les mêmes méthodes pour effectuer un upsert.

## **Syntaxe**

La syntaxe standard pour effectuer un merge consiste à utiliser une requête SQL semblable à celle ci-dessous :

```
MERGE INTO table1
  USING table_reference
  ON (conditions)
  WHEN MATCHED THEN
    UPDATE SET table1.colonne1 = valeur1, table1.colonne2 = valeur2
    DELETE WHERE conditions2
  WHEN NOT MATCHED THEN
     INSERT (colonnes1, colonne3) 
    VALUES (valeur1, valeur3)
```
Voici les explications détaillées de cette requête :

- MERGE INTO permet de sélectionner la table à modifier
- USING et ON permet de lister les données sources et la condition de correspondance
- WHEN MATCHED permet de définir la condition de mise à jour lorsque la condition est vérifiée
- WHEN NOT MATCHED permet de définir la condition d'insertion lorsque la condition n'est pas vérifiée

## **Compatibilité**

Les systèmes de gestion de bases de données peuvent implémenter cette fonctionnalité soit de façon standard, en utilisant une commande synonyme ou en utilisant une syntaxe non standard.

- **Syntaxe standard :** SQL Server, Oracle, DB2, Teradata et EXASOL
- **Utilisation du terme UPSERT :** Microsoft SQL Azure et MongoDB
- **Utilisation non standard :** MySQL, SQLite, Firebird, IBM DB2 et Microsoft SQL

# **SQL TRUNCATE TABLE**

En SQL, la commande TRUNCATE permet de supprimer toutes les données d'une table sans supprimer la table en elle-même. En d'autres mots, cela permet de purger la table. Cette instruction diffère de la commande DROP qui à pour but de supprimer les données ainsi que la table qui les contient.

**A noter :** l'instruction TRUNCATE est semblable à l'instruction DELETE sans utilisation de WHERE. Parmi les petite différences TRUNCATE est toutefois plus rapide et utilise moins de ressource. Ces gains en performance se justifie notamment parce que la requête n'indiquera pas le nombre d'enregistrement supprimés et qu'il n'y aura pas d'enregistrement des modifications dans le journal.

### **Syntaxe**

Cette instruction s'utilise dans une requête SQL semblable à celle-ci :

TRUNCATE TABLE `table`

Dans cet exemple, les données de la table « table » seront perdues une fois cette requête exécutée.

## **Exemple**

Pour montrer un exemple concret de l'utilisation de cette commande, nous pouvons imaginez un système informatique contenant la liste des fournitures d'une entreprise. Ces données seraient tout simplement stockées dans une table « fourniture ».

#### **Table « fourniture » :**

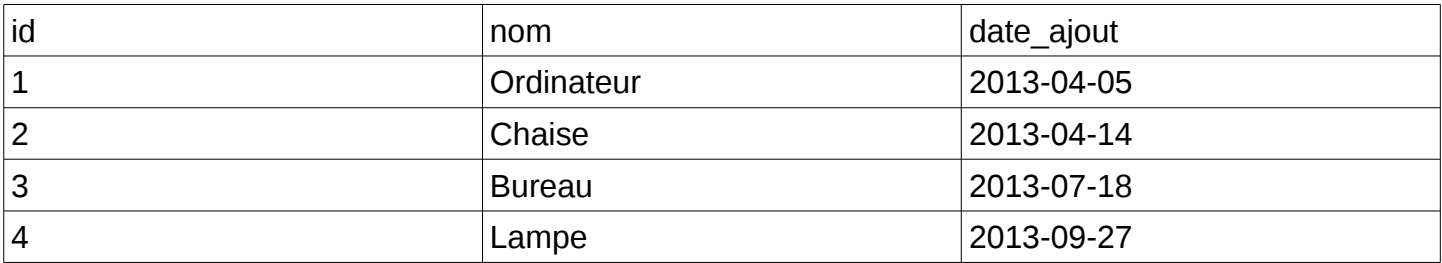

Il est possible de supprimer toutes les données de cette table en utilisant la requête suivante :

TRUNCATE TABLE `fourniture`

Une fois la requête exécutée, la table ne contiendra plus aucun enregistrement. En d'autres mots, toutes les lignes du tableau présenté ci-dessus auront été supprimées.

# **SQL CREATE DATABASE**

La création d'une base de données en SQL est possible en ligne de commande. Même si les systèmes de gestion de base de données (SGBD) sont souvent utilisés pour créer une base, il convient de connaître la commande à utiliser, qui est très simple.

## **Syntaxe**

Pour créer une base de données qui sera appelé « ma\_base » il suffit d'utiliser la requête suivante qui est très simple :

CREATE DATABASE ma\_base

```
Base du même nom qui existe déjà
```
Avec MySQL, si une base de données porte déjà ce nom, la requête retournera une erreur. Pour éviter d'avoir cette erreur, il convient d'utiliser la requête suivante pour MySQL :

CREATE DATABASE IF NOT EXISTS ma\_base

L'option IF NOT EXISTS permet juste de ne pas retourner d'erreur si une base du même nom existe déjà. La base de données ne sera pas écrasée.

## **Options**

Dans le standard SQL la commande CREATE DATABASE n'existe normalement pas. En conséquent il revient de vérifier la documentation des différents SGBD pour vérifier les syntaxes possibles pour définir des options. Ces options permettent selon les cas, de définir les jeux de caractères, le propriétaire de la base ou même les limites de connexion.

# **SQL DROP DATABASE**

En SQL, la commande DROP DATABASE permet de supprimer totalement une base de données et tout ce qu'elle contient. Cette commande est à utiliser avec beaucoup d'attention car elle permet de supprimer tout ce qui est inclus dans une base: les tables, les données, les index …

### **Syntaxe**

Pour supprimer la base de données « ma\_base », la requête est la suivante :

DROP DATABASE ma\_base

Attention : cela va supprimer toutes les tables et toutes les données de cette base. Si vous n'êtes pas sûr de ce que vous faites, n'hésitez pas à effectuer une sauvegarde de la base avant de supprimer.

**Ne pas afficher d'erreur si la base n'existe pas**

Par défaut, si le nom de base utilisé n'existe pas, la requête retournera une erreur. Pour éviter d'obtenir cette erreur si vous n'êtes pas sûr du nom, il est possible d'utiliser l'option IF EXISTS. La syntaxe sera alors la suivante :

DROP DATABASE IF EXISTS ma\_base

# **SQL CREATE TABLE**

La commande CREATE TABLE permet de créer une table en SQL. Un tableau est une entité qui est contenu dans une base de données pour stocker des données ordonnées dans des colonnes. La création d'une table sert à définir les colonnes et le type de données qui seront contenus dans chacun des colonne (entier, chaîne de caractères, date, valeur binaire …).

## **Syntaxe**

La syntaxe générale pour créer une table est la suivante :

```
CREATE TABLE nom_de_la_table
(
    colonne1 type donnees,
     colonne2 type_donnees,
     colonne3 type_donnees,
     colonne4 type_donnees
)
```
Dans cette requête, 4 colonnes ont été définies. Le mot-clé « type donnees » sera à remplacer par un mot-clé pour définir le type de données (INT, DATE, TEXT …). Pour chaque colonne, il est également possible de définir des options telles que (liste non-exhaustive) :

- **NOT NULL :** empêche d'enregistrer une valeur nulle pour une colonne.
- **DEFAULT :** attribuer une valeur par défaut si aucune données n'est indiquée pour cette colonne lors de l'ajout d'une ligne dans la table.
- **PRIMARY KEY :** indiquer si cette colonne est considérée comme clé primaire pour un index.

### **Exemple**

Imaginons que l'ont souhaite créer une table utilisateur, dans laquelle chaque ligne correspond à un utilisateur inscrit sur un site web. La requête pour créer cette table peut ressembler à ceci :

```
CREATE TABLE utilisateur
(
     id INT PRIMARY KEY NOT NULL,
     nom VARCHAR(100),
     prenom VARCHAR(100),
    email VARCHAR(255),
     date_naissance DATE,
     pays VARCHAR(255),
     ville VARCHAR(255),
     code_postal VARCHAR(5),
     nombre_achat INT
)
```
Voici des explications sur les colonnes créées :

- **id :** identifiant unique qui est utilisé comme clé primaire et qui n'est pas nulle
- **nom :** nom de l'utilisateur dans une colonne de type VARCHAR avec un maximum de 100

caractères au maximum

- **prenom :** idem mais pour le prénom
- **email :** adresse email enregistré sous 255 caractères au maximum
- **date\_naissance :** date de naissance enregistré au format AAAA-MM-JJ (exemple : 1973-11- 17)
- **pays :** nom du pays de l'utilisateur sous 255 caractères au maximum
- **ville :** idem pour la ville
- **code\_postal :** 5 caractères du code postal
- **nombre\_achat :** nombre d'achat de cet utilisateur sur le site

# **SQL ALTER TABLE**

La commande ALTER TABLE en SQL permet de modifier une table existante. Il est ainsi possible d'ajouter une colonne, d'en supprimer une ou de modifier une colonne existante, par exemple pour changer le type.

### **Syntaxe de base**

D'une manière générale, la commande s'utilise de la manière suivante :

ALTER TABLE nom\_table instruction

Le mot-clé « instruction » ici sert à désigner une commande supplémentaire, qui sera détaillée cidessous selon l'action que l'ont souhaite effectuer : ajouter, supprimer ou modifier une colonne.

## **Ajouter une colonne**

### **Syntaxe**

L'ajout d'une colonne dans une table est relativement simple et peut s'effectuer à l'aide d'une requête ressemblant à ceci :

> ALTER TABLE nom\_table ADD nom\_colonne type\_donnees

### **Exemple**

Pour ajouter une colonne qui correspond à une rue sur une table utilisateur, il est possible d'utiliser la requête suivante :

> ALTER TABLE utilisateur ADD adresse\_rue VARCHAR(255)

## **Supprimer une colonne**

Une syntaxe permet également de supprimer une colonne pour une table. Il y a 2 manières totalement équivalente pour supprimer une colonne :

> ALTER TABLE nom\_table DROP nom\_colonne

Ou (le résultat sera le même)

ALTER TABLE nom\_table DROP COLUMN nom\_colonne

### **Modifier une colonne**

Pour modifier une colonne, comme par exemple changer le type d'une colonne, il y a différentes syntaxes selon le SGBD.

**MySQL**

ALTER TABLE nom\_table MODIFY nom\_colonne type\_donnees

**PostgreSQL**

ALTER TABLE nom\_table ALTER COLUMN nom\_colonne TYPE type\_donnees

Ici, le mot-clé « type\_donnees » est à remplacer par un type de données tel que INT, VARCHAR, TEXT, DATE …

### **Renommer une colonne**

Pour renommer une colonne, il convient d'indiquer l'ancien nom de la colonne et le nouveau nom de celle-ci.

**MySQL**

Pour MySQL, il faut également indiquer le type de la colonne.

ALTER TABLE nom\_table CHANGE colonne\_ancien\_nom colonne\_nouveau\_nom type\_donnees

Ici « type\_donnees » peut correspondre par exemple à INT, VARCHAR, TEXT, DATE …

### **PostgreSQL**

Pour PostgreSQL la syntaxe est plus simple et ressemble à ceci (le type n'est pas demandé) :

ALTER TABLE nom\_table RENAME COLUMN colonne\_ancien\_nom TO colonne\_nouveau\_nom

# **SQL DROP TABLE**

La commande DROP TABLE en SQL permet de supprimer définitivement une table d'une base de données. Cela supprime en même temps les éventuels index, trigger, contraintes et permissions associées à cette table.

**Attention :** il faut utiliser cette commande avec attention car une fois supprimée, les données sont perdues. Avant de l'utiliser sur une base importante il peut être judicieux d'effectuer un backup (une sauvegarde) pour éviter les mauvaises surprises.

### **Syntaxe**

Pour supprimer une table « nom table » il suffit simplement d'utiliser la syntaxe suivante :

DROP TABLE nom\_table

**A savoir :** s'il y a une dépence avec une autre table, il est recommandé de les supprimer avant de supprimer la table. C'est le cas par exemple s'il y a des clés étrangères.

### **Intérêts**

Il arrive qu'une table soit créé temporairement pour stoquer des données qui n'ont pas vocation à être ré-utiliser. La suppression d'une table non utilisée est avantageux sur plusieurs aspects :

- Libérer de la mémoire et alléger le poids des backups
- Éviter des erreurs dans le futur si une table porte un nom similaire ou qui porte à confusion
- Lorsqu'un développeur ou administrateur de base de données découvre une application, il est plus rapide de comprendre le système s'il n'y a que les tables utilisées qui sont présente

### **Exemple de requête**

Imaginons qu'une base de données possède une table « client\_2009 » qui ne sera plus jamais utilisé et qui existe déjà dans un ancien backup. Pour supprimer cette table, il suffit d'effectuer la requête suivante :

DROP TABLE client\_2009

L'exécution de cette requête va permettre de supprimer la table.

# **Jointure SQL**

Les jointures en SQL permettent d'associer plusieurs tables dans une même requête. Cela permet d'exploiter la puissance des bases de données relationnelles pour obtenir des résultats qui combinent les données de plusieurs tables de manière efficace.

## **Exemple**

En général, les jointures consistent à associer des lignes de 2 tables en associant l'égalité des valeurs d'une colonne d'une première table par rapport à la valeur d'une colonne d'une seconde table. Imaginons qu'une base de 2 données possède une table « utilisateur » et une autre table « adresse » qui contient les adresses de ces utilisateurs. Avec une jointure, il est possible d'obtenir les données de l'utilisateur et de son adresse en une seule requête.

On peut aussi imaginer qu'un site web possède une table pour les articles (titre, contenu, date de publication …) et une autre pour les rédacteurs (nom, date d'inscription, date de naissance …). Avec une jointure il est possible d'effectuer une seule recherche pour afficher un article et le nom du rédacteur. Cela évite d'avoir à afficher le nom du rédacteur dans la table « article ».

Il y a d'autres cas de jointures, incluant des jointures sur la même table ou des jointure d'inégalité. Ces cas étant assez particulier et pas si simple à comprendre, ils ne seront pas élaboré sur cette page.

## **Types de jointures**

Il y a plusieurs méthodes pour associer 2 tables ensemble. Voici la liste des différentes techniques qui sont utilisées :

- **INNER JOIN** : jointure interne pour retourner les enregistrements quand la condition est vrai dans les 2 tables. C'est l'une des jointures les plus communes.
- **CROSS JOIN :** jointure croisée permettant de faire le produit cartésien de 2 tables. En d'autres mots, permet de joindre chaque lignes d'une table avec chaque lignes d'une seconde table. Attention, le nombre de résultats est en général très élevé.
- **LEFT JOIN (ou LEFT OUTER JOIN) :** jointure externe pour retourner tous les enregistrements de la table de gauche (LEFT = gauche) même si la condition n'est pas vérifié dans l'autre table.
- **RIGHT JOIN (ou RIGHT OUTER JOIN) :** jointure externe pour retourner tous les enregistrements de la table de droite (RIGHT = droite) même si la condition n'est pas vérifié dans l'autre table.
- **FULL JOIN (ou FULL OUTER JOIN) :** jointure externe pour retourner les résultats quand la condition est vrai dans au moins une des 2 tables.
- **SELF JOIN :** permet d'effectuer une jointure d'une table avec elle-même comme si c'était une autre table.
- **NATURAL JOIN :** jointure naturelle entre 2 tables s'il y a au moins une colonne qui porte le même nom entre les 2 tables SQL
- **UNION JOIN :** jointure d'union

# **SQL INNER JOIN**

Dans le langage SQL la commande INNER JOIN, aussi appelée EQUIJOIN, est un type de jointures très communes pour lier plusieurs tables entre-elles. Cette commande retourne les enregistrements lorsqu'il y a au moins une ligne dans chaque colonne qui correspond à la condition.

### **Syntaxe**

Pour utiliser ce type de jointure il convient d'utiliser une requête SQL avec cette syntaxe :

```
SELECT *
FROM table1
INNER JOIN table2 ON table1.id = table2.fk_id
```
La syntaxe ci-dessus stipule qu'il faut sélectionner les enregistrements des tables table1 et table2 lorsque les données de la colonne « id » de table1 est égal aux données de la colonne fk id de table2.

La jointure SQL peux aussi être écrite de la façon suivante :

```
SELECT *
FROM table1
INNER JOIN table2
WHERE table1.id = table2.fk_id
```
La syntaxe avec la condition WHERE est une manière alternative de faire la jointure mais qui possède l'inconvénient d'être moins facile à lire s'il y a déjà plusieurs conditions dans le WHERE.

## **Exemple**

Imaginons une application qui possède une table utilisateur ainsi qu'une table commande qui contient toutes les commandes effectuées par les utilisateurs.

### **Table utilisateur :**

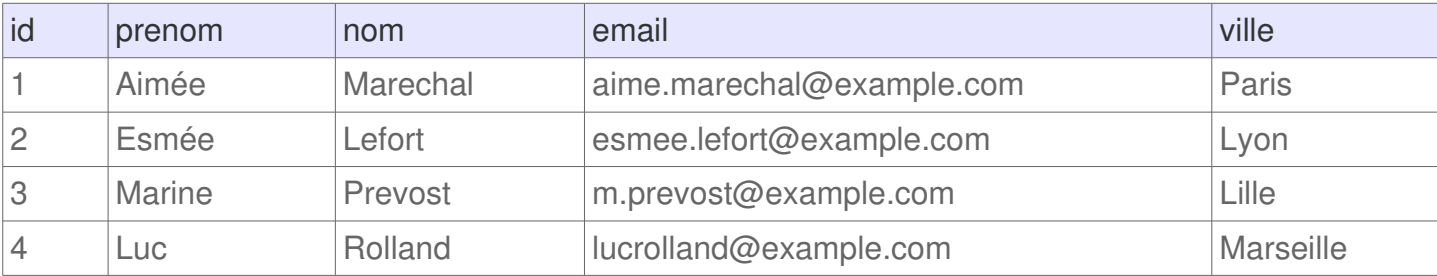

### **Table commande :**

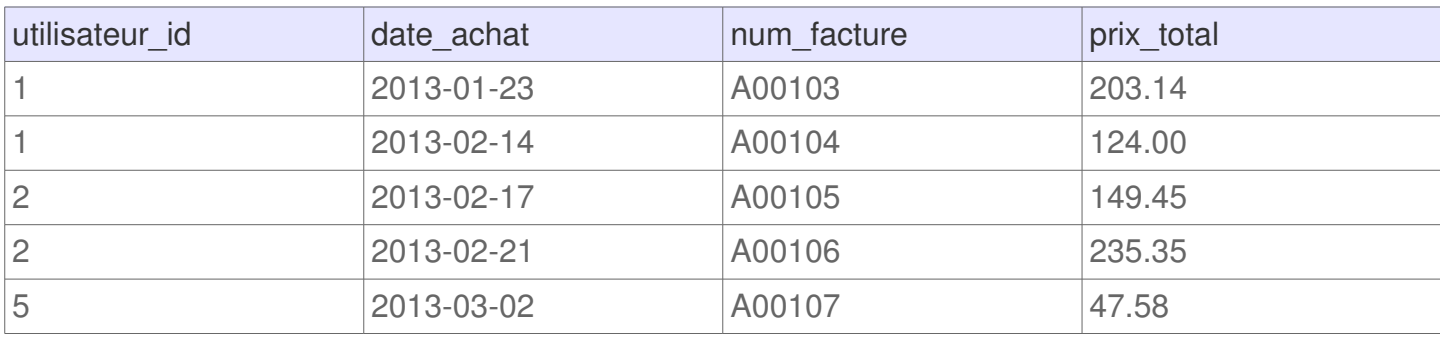

Pour afficher toutes les commandes associées aux utilisateurs, il est possible d'utiliser la requête suivante :

```
SELECT id, prenom, nom, date_achat, num_facture, prix_total
FROM utilisateur
INNER JOIN commande ON utilisateur.id = commande.utilisateur_id
```
#### **Résultats :**

![](_page_60_Picture_173.jpeg)

Le résultat de la requête montre parfaite la jointure entre les 2 tables. Les utilisateurs 3 et 4 ne sont pas affichés puisqu'il n'y a pas de commandes associés à ces utilisateurs.

**Attention :** il est important de noter que si un utilisateur à été supprimé, alors on ne verra pas ses commandes dans la liste puisque INNER JOIN retourne uniquement les résultats ou la condition est vrai dans les 2 tables.

# **SQL CROSS JOIN**

Dans le langage SQL, la commande CROSS JOIN est un type de jointure sur 2 tables SQL qui permet de retourner le produit cartésien. Autrement dit, cela permet de retourner chaque ligne d'une table avec chaque ligne d'une autre table. Ainsi effectuer le produit cartésien d'une table A qui contient 30 résultats avec une table B de 40 résultats va produire 1200 résultats (30 x 40 = 1200). En général la commande CROSS JOIN est combinée avec la commande WHERE pour filtrer les résultats qui respectent certaines conditions.

Attention, le nombre de résultat peut facilement être très élevé. S'il est effectué sur des tables avec beaucoup d'enregistrements, cela peut ralentir sensiblement le serveur.

### **Syntaxe**

Pour effectuer un jointure avec CROSS JOIN, il convient d'effectuer une requête SQL respectant la syntaxe suivante :

```
SELECT *
FROM table1
CROSS JOIN table2
```
Méthode alternative pour retourner les mêmes résultats :

```
SELECT *
FROM table1, table2
```
L'une ou l'autre de ces syntaxes permettent d'associer tous les résultats de table1 avec chacun des résultats de table2.

## **Exemple**

Imaginons une application de recettes de cuisines qui contient 2 tables d'ingrédients, la table legume et la table fruit.

#### **Table legume :**

![](_page_61_Picture_162.jpeg)

#### **Table fruit :**

![](_page_61_Picture_163.jpeg)

Pour une raison quelconque l'application doit associer tous les légumes avec tous les fruits. Toutes les combinaisons doivent être affichées. Pour cela il convient d'effectuer l'une ou l'autre des requêtes suivantes :

```
SELECT l_id, l_nom_fr_fr, f_id, f_nom_fr_fr
FROM legume
CROSS JOIN fruit
```
ou :

```
SELECT l_id, l_nom_fr_fr, f_id, f_nom_fr_fr
FROM legume, fruit
```
#### **Résultats :**

![](_page_62_Picture_146.jpeg)

Le résultat montre bien que chaque légume est associé à chaque fruit. Avec 3 fruits et 3 légumes, il y a donc 9 lignes de résultats (3 x3 = 9).

# **SQL LEFT JOIN**

Dans le langage SQL, la commande LEFT JOIN (aussi appelée LEFT OUTER JOIN) est un type de jointure entre 2 tables. Cela permet de lister tous les résultats de la table de gauche (left = gauche) même s'il n'y a pas de correspondance dans la deuxième tables.

### **Syntaxe**

Pour lister les enregistrement de table1, même s'il n'y a pas de correspondance avec table2, il convient d'effectuer une requête SQL utilisant la syntaxe suivante.

```
SELECT *
FROM table1
LEFT JOIN table2 ON table1.id = table2.fk id
```
La requête peux aussi s'écrire de la façon suivante :

```
SELECT *
FROM table1
LEFT OUTER JOIN table2 ON table1.id = table2.fk_id
```
Cette requête est particulièrement intéressante pour récupérer les informations de table1 tout en récupérant les données associées, même s'il n'y a pas de correspondance avec table2. A savoir, s'il n'y a pas de correspondance les colonnes de table2 vaudront toutes NULL.

### **Exemple**

Imaginons une application contenant des utilisateurs et des commandes pour chacun de ces utilisateurs. La base de données de cette application contient une table pour les utilisateurs et sauvegarde leurs achats dans une seconde table. Les 2 tables sont reliées grâce à la colonne utilisateur id de la table des commandes. Cela permet d'associer une commande à un utilisateur.

#### **Table utilisateur :**

![](_page_63_Picture_156.jpeg)

#### **Table commande :**

![](_page_64_Picture_249.jpeg)

Pour lister tous les utilisateurs avec leurs commandes et afficher également les utilisateurs qui n'ont pas effectuées d'achats, il est possible d'utiliser la requête suivante :

![](_page_64_Picture_250.jpeg)

#### **Résultats :**

![](_page_64_Picture_251.jpeg)

Les dernières lignes montrent des utilisateurs qui n'ont effectuée aucune commande. La ligne retourne la valeur NULL pour les colonnes concernant les achats qu'ils n'ont pas effectués.

### **Filtrer sur la valeur NULL**

Attention, la valeur NULL n'est pas une chaîne de caractère. Pour filtrer sur ces caractères il faut utiliser la commande IS NULL. Par exemple, pour lister les utilisateurs qui n'ont pas effectués d'achats il est possible d'utiliser la requête suivante.

```
SELECT id, prenom, nom, utilisateur_id
FROM utilisateur
LEFT JOIN commande ON utilisateur.id = commande.utilisateur_id
WHERE utilisateur_id IS NULL
```
#### **Résultats :**

![](_page_64_Picture_252.jpeg)

# **SQL RIGHT JOIN**

En SQL, la commande RIGHT JOIN (ou RIGHT OUTER JOIN) est un type de jointure entre 2 tables qui permet de retourner tous les enregistrements de la table de droite (right = droite) même s'il n'y a pas de correspondance avec la table de gauche. S'il y a un enregistrement de la table de droite qui ne trouve pas de correspondance dans la table de gauche, alors les colonnes de la table de gauche auront NULL pour valeur.

### **Syntaxe**

L'utilisation de cette commande SQL s'effectue de la façon suivante :

```
SELECT *
FROM table1
RIGHT JOIN table2 ON table1.id = table2.fk_id
```
La syntaxe de cette requête SQL peux aussi s'écrire de la façon suivante :

```
SELECT *
FROM table1
RIGHT OUTER JOIN table2 ON table1.id = table2.fk_id
```
Cette syntaxe stipule qu'il faut lister toutes les lignes du tableau table2 (tableau de droite) et afficher les données associées du tableau table1 s'il y a une correspondance entre ID de table1 et FK\_ID de table2. S'il n'y a pas de correspondance, l'enregistrement de table2 sera affiché et les colonnes de table1 vaudront toutes NULL.

## **Exemple**

Prenons l'exemple d'une base de données qui contient des utilisateurs et un historique d'achat de ces utilisateurs. Cette 2 tables sont reliées entre grâce à la colonne utilisateur id de la table des commandes. Cela permet de savoir à quel utilisateur est associé un achat.

### **Table utilisateur :**

![](_page_65_Picture_171.jpeg)

#### **Table commande :**

![](_page_66_Picture_182.jpeg)

Pour afficher toutes les commandes avec le nom de l'utilisateur correspondant il est normalement d'habitude d'utiliser INNER JOIN en SQL. Malheureusement, si l'utilisateur a été supprimé de la table, alors ça ne retourne pas l'achat. L'utilisation de RIGHT JOIN permet de retourner tous les achats et d'afficher le nom de l'utilisateur s'il existe. Pour cela il convient d'utiliser cette requête :

```
SELECT id, prenom, nom, utilisateur_id, date_achat, num_facture
FROM utilisateur
RIGHT JOIN commande ON utilisateur.id = commande.utilisateur_id
```
#### **Résultats :**

![](_page_66_Picture_183.jpeg)

Ce résultat montre que la facture A00107 est liée à l'utilisateur numéro 5. Or, cet utilisateur n'existe pas ou n'existe plus. Grâce à RIGHT JOIN, l'achat est tout de même affiché mais les informations liées à l'utilisateur sont remplacé par NULL.

# **SQL FULL JOIN**

Dans le langage SQL, la commande FULL JOIN (ou FULL OUTER JOIN) permet de faire une jointure entre 2 tables. L'utilisation de cette commande permet de combiner les résultats des 2 tables, les associer entre eux grâce à une condition et remplir avec des valeurs NULL si la condition n'est pas respectée.

## **Syntaxe**

Pour retourner les enregistrements de table1 et table2, il convient d'utiliser une requête SQL avec une syntaxe telle que celle-ci :

```
SELECT *
FROM table1
FULL JOIN table2 ON table1.id = table2.fk_id
```
Cette requête peut aussi être conçu de cette façon :

```
SELECT *
FROM table1
FULL OUTER JOIN table2 ON table1.id = table2.fk_id
```
La condition présentée ici consiste à lier les tables sur un identifiant, mais la condition peut être définie sur d'autres champs.

## **Exemple**

Prenons l'exemple d'une base de données qui contient une table utilisateur ainsi qu'une table commande qui contient toutes les ventes.

#### **Table utilisateur :**

![](_page_67_Picture_216.jpeg)

#### **Table commande :**

![](_page_67_Picture_217.jpeg)

Il est possible d'utiliser FULL JOIN pour lister tous les utilisateurs ayant effectué ou non une vente, et de lister toutes les ventes qui sont associées ou non à un utilisateur. La requête SQL est la suivante :

```
SELECT id, prenom, nom, utilisateur_id, date_achat, num_facture
FROM utilisateur
FULL JOIN commande ON utilisateur.id = commande.utilisateur_id
```
#### **Résultat :**

![](_page_68_Picture_135.jpeg)

Ce résultat affiche bien l'utilisateur numéro 4 qui n'a effectué aucun achat. Le résultat retourne également la facture A00107 qui est associée à un utilisateur qui n'existe pas (ou qui n'existe plus). Dans les cas où il n'y a pas de correspondance avec l'autre table, les valeurs des colonnes valent NULL.

# **SQL SELF JOIN**

En SQL, un SELF JOIN correspond à une jointure d'une table avec elle-même. Ce type de requête n'est pas si commun mais très pratique dans le cas où une table lie des informations avec des enregistrements de la même table.

### **Syntaxe**

Pour effectuer un SELF JOIN, la syntaxe de la requête SQL est la suivante :

```
SELECT `t1`.`nom_colonne1`, `t1`.`nom_colonne2`, `t2`.`nom_colonne1`, 
`t2`.`nom_colonne2`
FROM `table` as `t1`
LEFT OUTER JOIN `table` as `t2` ON `t2`.`fk_id` = `t1`.`id`
```
Ici la jointure est effectuée avec un LEFT JOIN, mais il est aussi possible de l'effectuer avec d'autres types de jointures.

## **Exemple**

Un exemple potentiel pourrait être une application d'un intranet d'entreprise qui possède la table des employés avec la hiérarchie entre eux. Les employés peuvent être dirigé par un supérieur direct qui se trouve lui-même dans la table.

### **Table utilisateur :**

![](_page_69_Picture_163.jpeg)

Les enregistrements de la table ci-dessus montre bien des employés. Les premiers employés n'ont pas de supérieur, tandis que les employés n°3 et n°4 ont respectivement pour supérieur l'employé n°1 et l'employé n°2.

Il est possible de lister sur une même ligne les employés avec leurs supérieurs direct, grâce à une requête telle que celle-ci :

```
SELECT `u1`.`u_id`, `u1`.`u_nom`, `u2`.`u_id`, `u2`.`u_nom`
FROM `utilisateur` as `u1`
LEFT OUTER JOIN `utilisateur` as `u2` ON `u2`.`u_manager_id` = `u1`.`u_id`
```
**Résultat :**

![](_page_70_Picture_82.jpeg)

# **SQL NATURAL JOIN**

Dans le langage SQL, la commande NATURAL JOIN permet de faire une jointure naturelle entre 2 tables. Cette jointure s'effectue à la condition qu'il y ai des colonnes du même nom et de même type dans les 2 tables. Le résultat d'une jointure naturelle est la création d'un tableau avec autant de lignes qu'il y a de paires correspondant à l'association des colonnes de même nom.

**A noter :** puisqu'il faut le même nom de colonne sur les 2 tables, cela empêche d'utiliser certaines règles de nommages pour le nom des colonnes. Il n'est par exemple pas possible de préfixer le nom des colonnes sous peine d'avoir malheureusement 2 nom de colonnes différents.

## **Syntaxe**

La jointure naturelle de 2 tables peut s'effectuer facilement, comme le montre la requête SQL suivante :

```
SELECT *
FROM table1
NATURAL JOIN table2
```
L'avantage d'un NATURAL JOIN c'est qu'il n'y a pas besoin d'utiliser la clause ON.

## **Exemple**

Une utilisation classique d'une telle jointure pourrait être l'utilisation dans une application qui utilise une table utilisateur et une table pays. Si la table utilisateur contient une colonne pour l'identifiant du pays, il sera possible d'effectuer une jointure naturelle.

#### **Table « utilisateur » :**

![](_page_71_Picture_175.jpeg)

### **Table « pays » :**

![](_page_71_Picture_176.jpeg)

Pour avoir la liste de tous les utilisateurs avec le pays correspondant, il est possible d'effectuer une
requête SQL similaire à celle-ci :

SELECT \* FROM utilisateur NATURAL JOIN pays

Cette requête retournera le résultat suivant :

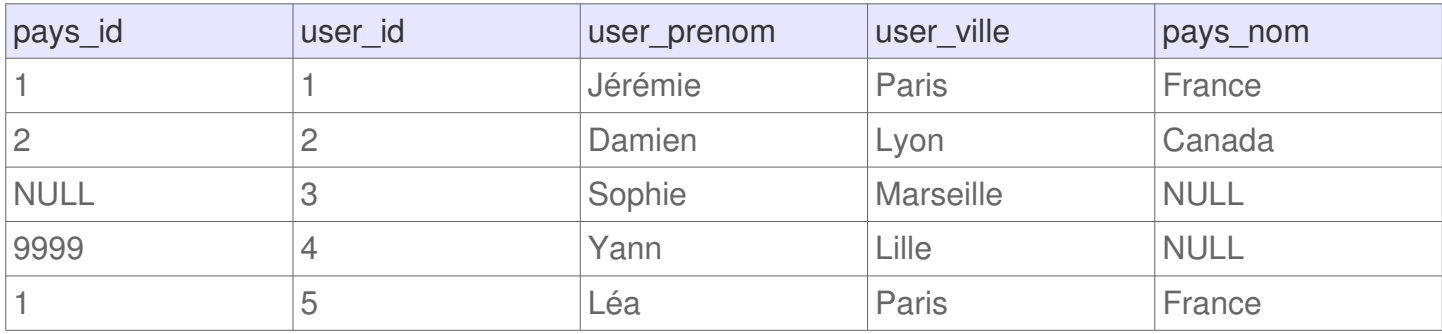

Cet exemple montre qu'il y a bien eu une jointure entre les 2 tables grâce à la colonne « pays\_id » qui se trouve dans l'une et l'autre des tables.

# **SQL Sous-requête**

Dans le langage SQL une sous-requête (aussi appelé « requête imbriquée » ou « requête en cascade ») consiste à exécuter une requête à l'intérieur d'une autre requête. Une requête imbriquée est souvent utilisée au sein d'une clause WHERE ou de HAVING pou remplacer une ou plusieurs constante.

## **Syntaxe**

Il y a plusieurs façons d'utiliser les sous-requêtes. De cette façon il y a plusieurs syntaxes envisageables pour utiliser des requêtes dans des requêtes.

### **Requête imbriquée qui retourne un seul résultat**

L'exemple ci-dessous est une exemple typique d'une sous-requête qui retourne un seul résultat à la requête principale.

```
SELECT *
FROM `table`
WHERE `nom colonne` = (
     SELECT `valeur`
     FROM `table2`
     LIMIT 1
  \lambda
```
Cet exemple montre une requête interne (celle sur « table2″) qui renvoi une seule valeur. La requête externe quant à elle, va chercher les résultat de « table » et filtre les résultats à partir de la valeur retournée par la requête interne.

**A noter :** il est possible d'utiliser n'importe quel opérateur d'égalité tel que =, >, <, >=, <= ou <>.

### **Requête imbriquée qui retourne une colonne**

Une requête imbriquée peut également retournée une colonne entière. Dès lors, la requête externe peut utiliser la commande IN pour filtrer les lignes qui possèdent une des valeurs retournées par la requête interne. L'exemple ci-dessous met en évidence un tel cas de figure :

```
SELECT<sup>*</sup>
FROM `table`
WHERE `nom_colonne` IN (
     SELECT `colonne`
     FROM `table2`
     WHERE `cle_etrangere` = 36
   )
```
## **Exemple**

La suite de cet article présente des exemples concrets utilisant les sous-requêtes.

Imaginons un site web qui permet de poser des questions et d'y répondre. Un tel site possède une base de données avec une table pour les questions et une autre pour les réponses.

#### **Table « question » :**

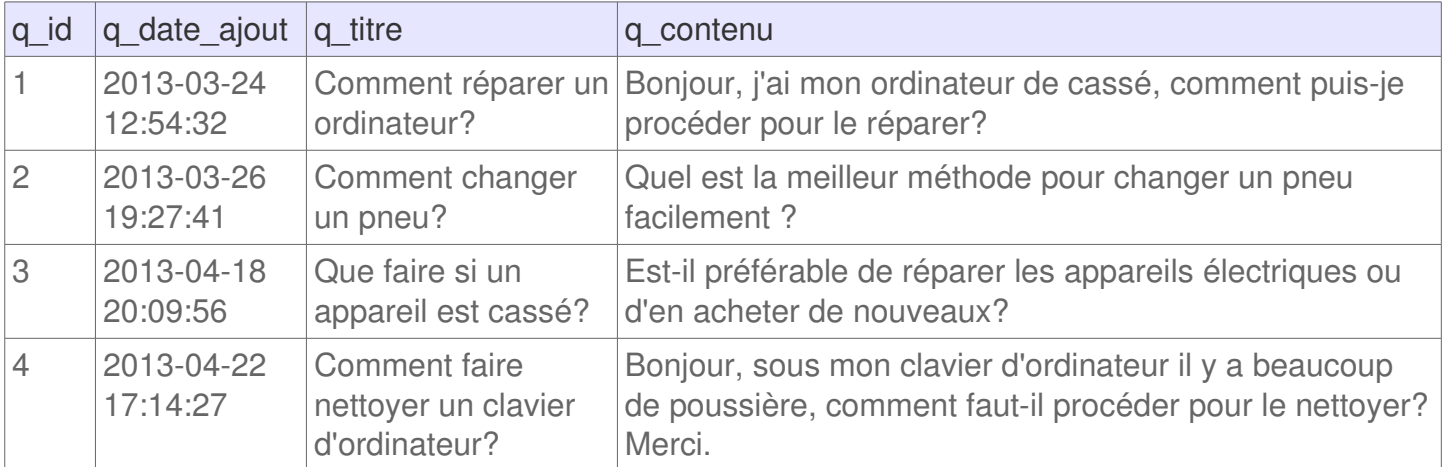

#### **Table « reponse » :**

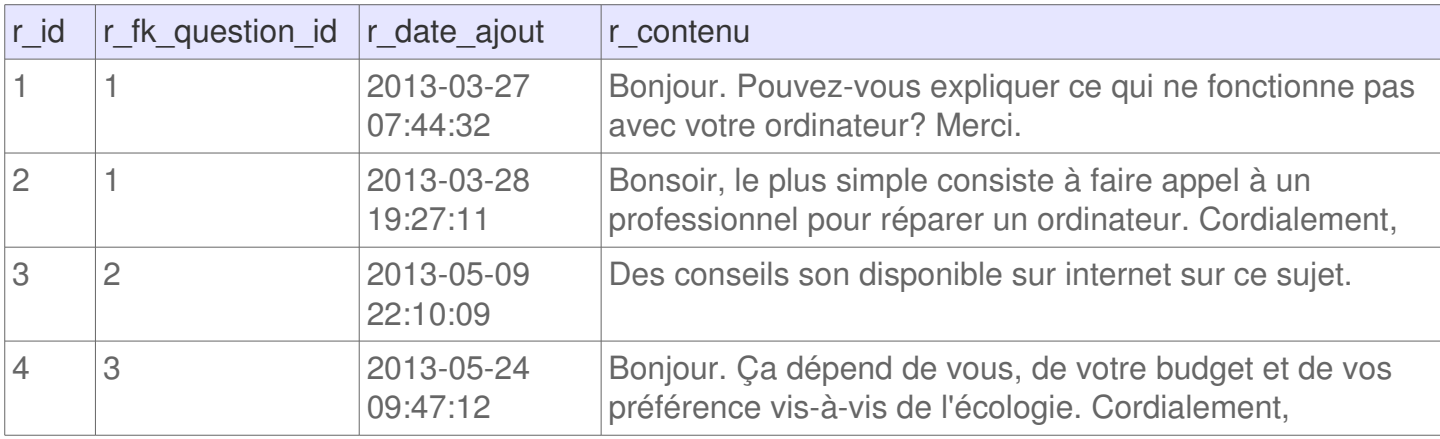

### **Requête imbriquée qui retourne un seul résultat**

Avec une telle application, il est peut-être utile de connaître la question liée à la dernière réponse ajoutée sur l'application. Cela peut être effectué via la requête SQL suivante :

```
SELECT *
FROM `question`
WHERE q_id = ( SELECT r_fk_question_id
     FROM `reponse`
    ORDER BY r_date_ajout DESC
     LIMIT 1
   )
```
Une telle requête va retourner la ligne suivante :

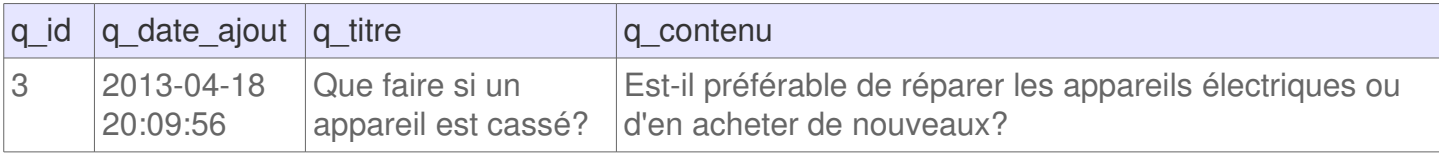

Ce résultat démontre que la question liée à la dernière réponse sur le forum est bien trouvée à partir de ce résultat.

### **Requête imbriquée qui retourne une colonne**

Imaginons maintenant que l'ont souhaite obtenir les questions liées à toutes les réponses comprises entre 2 dates. Ces questions peuvent être récupérée par la requête SQL suivante :

```
SELECT *
FROM `question`
WHERE q_id IN (
    SELECT r_fk_question_id
    FROM `reponse`
    WHERE r_date_ajout BETWEEN '2013-01-01' AND '2013-12-31'
   )
```
#### **Résultats :**

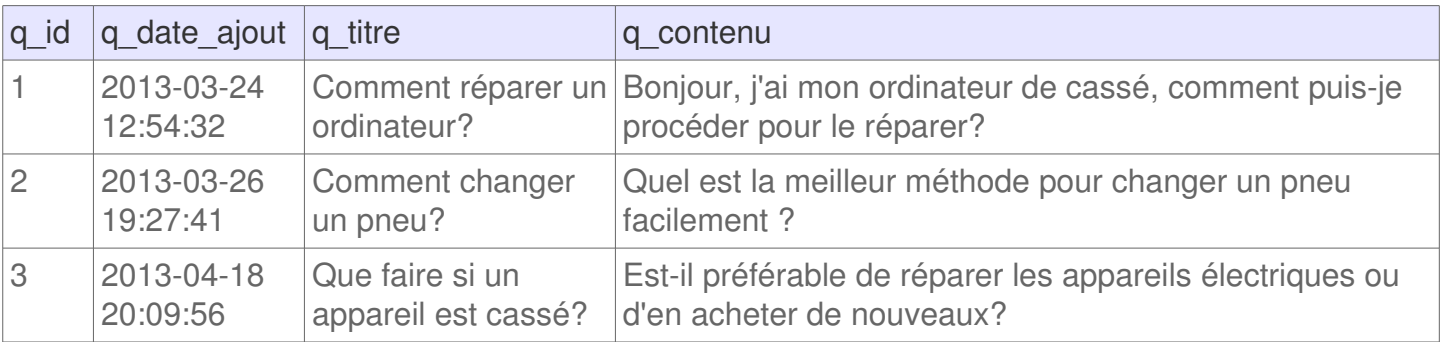

Une telle requête permet donc de récupérer les questions qui ont eu des réponses entre 2 dates. C'est pratique dans notre cas pour éviter d'obtenir des réponses qui n'ont pas eu de réponses du tout ou pas de nouvelles réponses depuis longtemps.

# **SQL EXISTS**

Dans le langage SQL, la commande EXISTS s'utilise dans une clause conditionnelle pour savoir s'il y a une présence ou non de lignes lors de l'utilisation d'une sous-requête.

**A noter :** cette commande n'est pas à confondre avec la clause IN. La commande EXISTS vérifie si la sous-requête retourne un résultat ou non, tandis que IN vérifie la concordance d'une à plusieurs données.

## **Syntaxe**

L'utilisation basique de la commande EXISTS consiste à vérifier si une sous-requête retourne un résultat ou non, en utilisant EXISTS dans la clause conditionnelle. La requête externe s'exécutera uniquement si la requête interne retourne au moins un résultat.

```
SELECT nom_colonne1
FROM `table1`
WHERE EXISTS (
     SELECT nom_colonne2
     FROM `table2`
     WHERE nom_colonne3 = 10
   )
```
Dans l'exemple ci-dessus, s'il y a au moins une ligne dans table2 dont nom\_colonne3 contient la valeur 10, alors la sous-requête retournera au moins un résultat. Dès lors, la condition sera vérifiée et la requête principale retournera les résultats de la colonne nom\_colonne1 de table1.

## **Exemple**

Dans le but de montrer un exemple concret d'application, imaginons un système composé d'une table qui contient des commandes et d'une table contenant des produits.

#### **Table commande :**

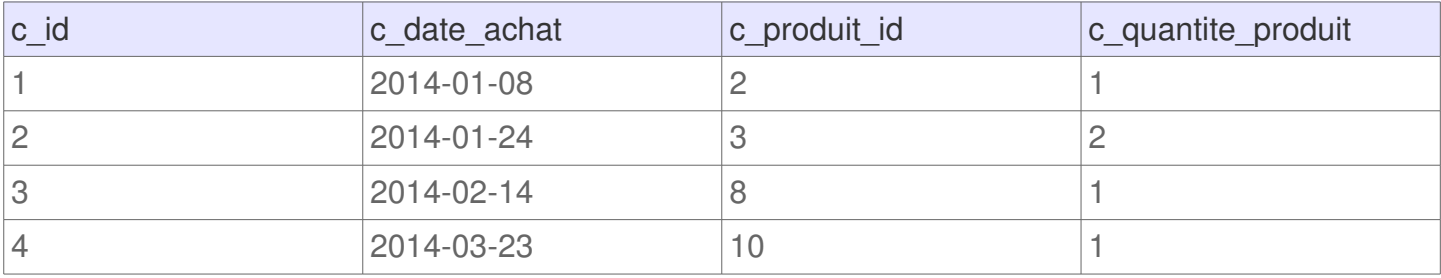

#### **Table produit :**

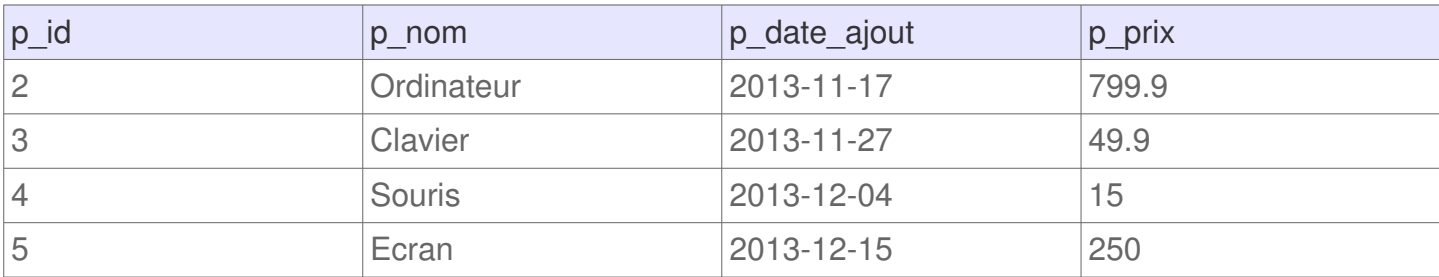

Il est possible d'effectuer une requête SQL qui affiche les commandes pour lesquels il y a effectivement un produit. Cette requête peut être interprétée de la façon suivante :

```
SELECT<sup>*</sup>
FROM commande
WHERE EXISTS (
     SELECT * 
     FROM produit 
    WHERE c\_product\_id = p\_id)
```
#### **Résultat :**

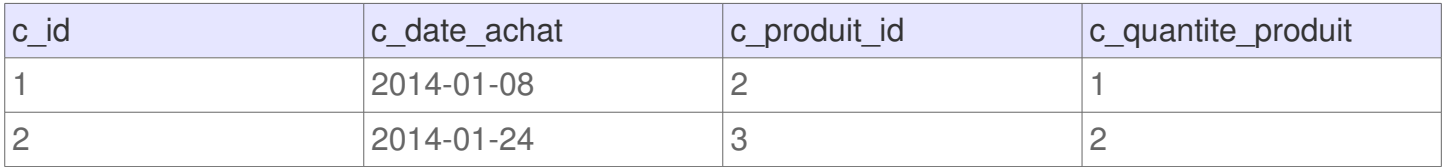

Le résultat démontre bien que seul les commandes n°1 et n°2 ont un produit qui se trouve dans la table produit (cf. la condition c\_produit\_id = p\_id). Cette requête est intéressante sachant qu'elle n'influence pas le résultat de la requête principale, contrairement à l'utilisation d'une jointure qui va concaténer les colonnes des 2 tables jointes.

# **SQL ALL**

Dans le langage SQL, la commande ALL permet de comparer une valeur dans l'ensemble de valeurs d'une sous-requête. En d'autres mots, cette commande permet de s'assurer qu'une condition est « égale », « différente », « supérieure », « inférieure », « supérieure ou égale » ou « inférieure ou égale » pour tous les résultats retourné par une sous-requête.

# **Syntaxe**

Cette commande s'utilise dans une clause conditionnelle entre l'opérateur de condition et la sousrequête. L'exemple ci-dessous montre un exemple basique :

```
SELECT *
FROM table1
WHERE condition > ALL (
     SELECT *
     FROM table2
     WHERE condition2
)
```
**A savoir** : les opérateur conditionnels peuvent être les suivants : =, <, >, <>, !=, <=, >=, !> ou !<.

# **Exemple**

Imaginons une requête similaire à la syntaxe de base présentée précédemment :

```
SELECT colonne1
FROM table1
WHERE colonne1 > ALL (
     SELECT colonne1
     FROM table2
)
```
Avec cette requête, si nous supposons que dans table1 il y a un résultat avec la valeur 10, voici les différents résultats de la conditions selon le contenu de table2 :

- La condition est vrai (cf. TRUE) si table2 contient {-5,0,+5} car toutes les valeurs sont inférieure à 10
- La condition est fausse (cf. FALSE) si table2 contient {12,6,NULL,-100} car au moins une valeur est inférieure à 10
- La condition est non connue (cf. UNKNOW) si table2 est vide

# **SQL ANY / SOME**

Dans le langage SQL, la commande ANY (ou SOME) permet de comparer une valeur avec le résultat d'une sous-requête. Il est ainsi possible de vérifier si une valeur est « égale », « différente », « supérieur », « supérieur ou égale », « inférieur » ou « inférieur ou égale » pour au moins une des valeurs de la sous-requête.

**A noter :** le mot-clé SOME est un alias de ANY, l'un et l'autre des termes peut être utilisé.

## **Syntaxe**

Cette commande s'utilise dans une clause conditionnelle juste après un opérateur conditionnel et juste avant une sous-requête. L'exemple ci-dessous démontre une utilisation basique de ANY dans une requête SQL :

```
SELECT *
FROM table1
WHERE condition > ANY (
     SELECT *
     FROM table2
     WHERE condition2
)
```
Cette requête peut se traduire de la façon suivante : sélectionner toutes les colonnes de table1, où la condition est supérieure à n'importe quel résultat de la sous-requête.

**A savoir** : les opérateur conditionnels peuvent être les suivants : =, <, >, <>, !=, <=, >=, !> ou !<.

## **Exemple**

En se basant sur l'exemple relativement simple présenté ci-dessus, il est possible d'effectuer une requête concrète qui utilise la commande ANY :

```
SELECT colonne1
FROM table1
WHERE colonne1 > ANY (
     SELECT colonne1
     FROM table2
)
```
Supposons que la table1 possède un seul résultat dans lequel colonne1 est égal à 10.

- La condition est vrai (cf. TRUE) si table2 contient {21,14,7} car il y a au moins une valeur inférieure à 10
- La condition est fausse (cf. FALSE) si table2 contient {20,10} car aucune valeur est strictement inférieure à 10
- La condition est non connue (cf. UNKNOW) si table2 est vide

# **Astuce**

La commande IN est équivalent à l'opérateur = suivi de ANY.

# **Index SQL**

En SQL, les index sont des ressources très utiles qui permettent d'accéder plus rapidement aux données. Cette page explique le fonctionnement des index et leurs intérêts pour accroître les performances de lectures des données.

# **Analogie pour comprendre les index en SQL**

Un index, dans le domaine bibliographique, permet de lister les mots-clés importants abordés dans un ouvrage et d'indiquer les pages où le mot est mentionné. Ainsi, un lecteur qui recherche une thématique spécifique peut se baser sur cet index pour trouver les pages qui abordent le sujet. Ainsi un index est une ressource non indispensable, mais c'est un un gain de temps terrible pour l'utilisateur qui accède facilement à l'information recherchée.

## **Index en SQL**

Un index, dans une base de données se base sur le même principe qu'un index dans un livre. Avec un index placé sur une ou plusieurs colonnes le système d'une base de données peut rechercher les données d'abord sur l'index et s'il trouve ce qu'il cherche il saura plus rapidement où se trouve les enregistrements concernés.

Ces petites ressources ont toutefois leurs inconvénients car cela occupe de l'espace supplémentaire dans la base de données. Par ailleurs, l'insertion de données est plus long car les index sont mis à jour à chaque fois que des données sont insérées.

Généralement un index pourra être utilisé dans les requêtes utilisant les clauses WHERE, GROUP BY ou ORDER BY. Lorsqu'une base de données possède un grand nombre d'enregistrements (exemple: plusieurs milliers ou plusieurs millions de lignes) un index permet de gagner un temps précieux pour la lecture de données.

# **SQL CREATE INDEX**

En SQL, la commande CREATE INDEX permet de créer un index. L'index est utile pour accélérer l'exécution d'une requête SQL qui lit des données et ainsi améliorer les performances d'une application utilisant une base de données.

### **Syntaxe**

**Créer un index ordinaire**

La syntaxe basique pour créer un index est la suivante :

CREATE INDEX `index\_nom` ON `table`;

Il est également possible de créer un index sur une seule colonne en précisant la colonne sur laquelle doit s'appliquer l'index :

CREATE INDEX `index\_nom` ON `table` (`colonne1`);

L'exemple ci-dessus va donc insérer l'index intitulé « index nom » sur la table nommée « table » uniquement sur la colonne « colonne1″. Pour insérer un index sur plusieurs colonnes il est possible d'utiliser la syntaxe suivante :

CREATE INDEX `index\_nom` ON `table` (`colonne1`, `colonne2`);

L'exemple ci-dessus permet d'insérer un index les 2 colonnes : colonne1 et colonne2.

**Créer un index unique**

Un index unique permet de spécifier qu'une ou plusieurs colonnes doivent contenir des valeurs uniques à chaque enregistrement. Le système de base de données retournera une erreur si une requête tente d'insérer des données qui feront doublons sur la clé d'unicité. Pour insérer un tel index il suffit d'exécuter une requête SQL respectant la syntaxe suivante :

CREATE UNIQUE INDEX `index\_nom` ON `table` (`colonne1`);

Dans cet exemple un index unique sera créé sur la colonne nommée colonne1. Cela signifie qu'il ne peut pas y avoir plusieurs fois la même valeur sur 2 enregistrements distincts contenus dans cette table.

Il est également possible de créer un index d'unicité sur 2 colonnes, en respectant la syntaxe suivante :

CREATE UNIQUE INDEX `index\_nom` ON `table` (`colonne1`, `colonne2`);

### **Convention de nommage**

Il n'existe pas de convention de nommage spécifique sur le nom des index, juste des suggestions de quelques développeurs et administrateurs de bases de données. Voici une liste de suggestions de préfixes à utiliser pour nommer un index :

- Préfixe « **PK\_** » pour **P**rimary **K**ey (traduction : clé primaire)
- Préfixe « **FK\_** » pour **F**oreign **K**ey (traduction : clé étrangère)
- Préfixe « **UK\_** » pour **U**nique **K**ey (traduction : clé unique)
- Préfixe « **UX\_** » pour **U**nique **I**ndex (traduction : index unique)
- Préfixe « **IX\_** » pour chaque autre **I**nde**X**

# **SQL EXPLAIN**

Dans le langage SQL, l'instruction EXPLAIN est à utiliser juste avant un SELECT et permet d'afficher le plan d'exécution d'une requête SQL. Cela permet de savoir de quelle manière le Système de Gestion de Base de Données (SGBD) va exécuter la requête et s'il va utiliser des index et lesquels.

En utilisant cette commande la requête ne renverra pas les résultats du SELECT mais plutôt une analyse de cette requête.

**A noter :** le résultat de cette instruction est différent selon les SGBD, tel que MySQL ou PostgreSQL. Par ailleurs, le nom de cette instruction diffère pour certains SGBD :

- **MySQL :** EXPLAIN
- **PostgreSQL :** EXPLAIN
- **Oracle :** EXPLAIN PLAN
- **SQLite :** EXPLAIN QUERY PLAN
- **SQL Server :**

SET SHOWPLAN\_ALL : informations estimées d'une requête SOL, affiché au format textuel détaillé

SET SHOWPLAN\_TEXT : informations estimées d'une requête SQL, affiché au format textuel simple

SET SHOWPLAN\_XML : informations estimées d'une requête SQL, affiché au format XML SET STATISTICS PROFILE : statistiques sur l'exécution d'une requête SQL, affiché au format textuel

SET STATISTICS XML : statistiques sur l'exécution d'une requête SQL, affiché au format XML

• **Firebird :** SET PLANONLY ON; puis l'exécution de la requête SQL à analyser

### **Syntaxe**

La syntaxe ci-dessous représente une requête SQL utilisant la commande EXPLAIN pour MySQL ou PostgreSQL :

```
EXPLAIN SELECT *
FROM `user`
ORDER BY `id` DESC
```
**Rappel :** dans cet exemple, la requête retournera des informations sur le plan d'exécution, mais n'affichera pas les « vrai » résultats de la requête.

## **Exemple**

Pour expliquer concrètement le fonctionnement de l'instruction EXPLAIN nous allons prendre une table des fuseaux horaires en PHP. Cette table peut être créé à partir de la requête SQL suivante :

```
CREATE TABLE IF NOT EXISTS `timezones` (
  `timezone_id` int(10) unsigned NOT NULL AUTO_INCREMENT,
  `timezone_groupe_fr` varchar(50) DEFAULT NULL,
  `timezone_groupe_en` varchar(50) DEFAULT NULL,
  `timezone_detail` varchar(100) DEFAULT NULL,
  PRIMARY KEY (`timezone_id`)
```
) ENGINE=InnoDB DEFAULT CHARSET=utf8 AUTO\_INCREMENT=698;

La requête ci-dessous permet de mieux comprendre la structure et les index de cette table.

Imaginons que l'ont souhaite compter le nombre de fuseaux horaires par groupe, pour cela il est possible d'utiliser la requête SQL suivante :

```
SELECT timezone_groupe_fr, COUNT(timezone_detail) AS total_timezone
FROM `timezones` 
GROUP BY timezone_groupe_fr
ORDER BY timezone_groupe_fr ASC
```
# **Analyse de la requête SQL**

Nous allons voir dans notre exemple comment MySQL va exécuter cette requête. Pour cela, il faut utiliser l'instruction EXPLAIN :

```
EXPLAIN SELECT timezone groupe fr, COUNT(timezone detail) AS total timezone
FROM `timezones` 
GROUP BY timezone_groupe_fr
ORDER BY timezone groupe fr ASC
```
Le retour de cette requête SQL est le suivant :

```
EXPLAIN SELECT timezone groupe fr. COUNT(timezone detail) AS total timezone
 FROM timezones
 GROUP BY timezone groupe fr
 ORDER BY timezone groupe fr ASC
id select type table
                      type possible keys key
                                            key len ref
                                                         rows Extra
 1 SIMPLE
            timezones ALL
                                  NULL NULL
                                              NULL NULL 421 Using temporary; Using filesort
                     Requête SQL avec EXPLAIN sans index
```
Dans cet exemple on constate les champs suivants :

- **id :** identifiant de SELECT
- select type : type de cause SELECT (exemple : SIMPLE, PRIMARY, UNION, DEPENDENT UNION, SUBQUERY, DEPENDENT SUBSELECT ou DERIVED)
- **table :** table à laquelle la ligne fait référence
- **type** : le type de jointure utilisé (exemple : system, const, eq\_ref, ref, ref or\_null, index merge, unique subquery, index subquery, range, index ou ALL)
- **possible\_keys :** liste des index que MySQL pourrait utiliser pour accélérer l'exécution de la requête. Dans notre exemple, aucun index n'est disponible pour accélérer l'exécution de la requête SQL
- **key :** cette colonne présente les index que MySQL a décidé d'utiliser pour l'exécution de la requête
- **key len** : indique la taille de la clé qui sera utilisée. S'il n'y a pas de clé, cette colonne renvois NULL
- **ref :** indique quel colonne (ou constante) sont utilisés avec les lignes de la table
- **rows :** estimation du nombre de ligne que MySQL va devoir analyser examiner pour exécuter la requête
- **Extra** : information additionnelle sur la facon dont MySQL va résoudre la requête. Si cette colonne retourne des résultats, c'est qu'il y a potentiellement des index à utiliser pour

optimiser les performances de la requête SQL. Le message « using temporary » permet de savoir que MySQL va devoir créer une table temporaire pour exécuter la requête. Le message « using filesort » indique quant à lui que MySQL va devoir faire un autre passage pour retourner les lignes dans le bon ordre

**Ajout d'un index**

Il est possible d'ajouter un index sur la colonne « timezone groupe fr » à la table qui n'en avait pas.

ALTER TABLE `timezones` ADD INDEX ( `timezone\_groupe\_fr` );

L'ajout de cet index va changer la façon dont MySQL peut exécuter une requête SQL. En effectuant la même requête que tout à l'heure, les résultats seront différent.

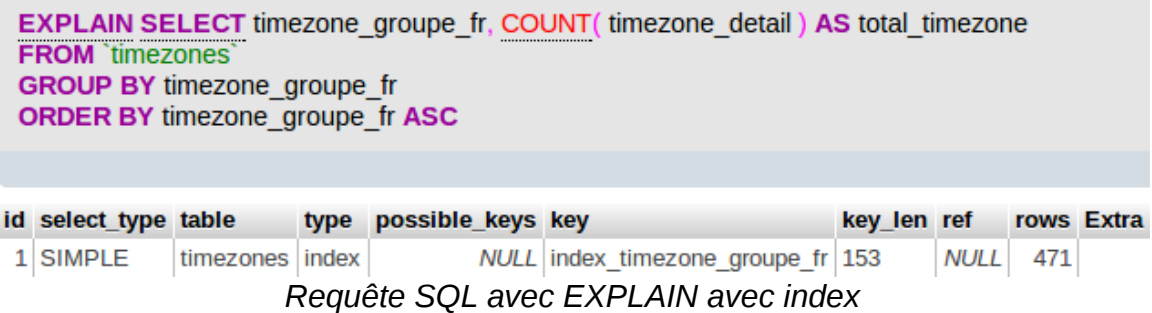

Dans ce résultat il est possible de constater que MySQL va utiliser un l'index «

index\_timezone\_groupe\_fr » et qu'il n'y a plus aucune information complémentaire d'indiquée dans la colonne « Extra ».

# **Commentaires en SQL**

Il peut être intéressant d'insérer des commentaires dans les requêtes SQL pour mieux s'y retrouver lorsqu'il y a de grosses requêtes complexes. Il y a plusieurs façon de faire des commentaires dans le langage SQL, qui dépendent notamment du Système de Gestion de Base de Données utilisées (SGBD) et de sa version.

## **Commentaire double tiret : –**

Le double tiret permet de faire un commentaire jusqu'à la fin de la ligne.

**Exemple**

```
SELECT<sup>*</sup> -- tout sélectionner
FROM table1 -- dans la table "table1"
```
**Compatibilité**

- Depuis la version 3.23.3 de MySQL
- PostgreSQL
- Oracle
- SQLite

### **Commentaire dièse : #**

Le symbole dièse permet de faire un commentaire jusqu'à la fin de la ligne.

**Exemple**

SELECT \* # tout sélectionner FROM table1 # dans la table "table1"

### **Compatibilité**

• MySQL

## **Commentaire multi-ligne : /\* et \*/**

Le commentaire multi-ligne à l'avantage de pouvoir indiquer où commence et où se termine le commentaire. Il est donc possible de l'utiliser en plein milieu d'une requête SQL sans problème.

**Exemple**

```
SELECT * /* tout sélectionner */
FROM table1 /* dans la table "table1" */
WHERE 1 = \frac{1}{2} exemple en milieu de requete \frac{1}{2} 1
```
**Compatibilité**

- MySQL
- PostgreSOL
- Oracle
- **SQL Server**
- SQLite

## **Bug potentiel pour les commentaires sur une ligne**

Attention, dans certains contextes, si vous utilisez un système qui va supprimer les retours à la ligne, votre requête sera uniquement sur une ligne. Dans une telle situation, un commentaire effectué avec « – » dans une requête peut donc créer un bug.

### **Requête SQL sur plusieurs lignes :**

```
SELECT * -- tout sélectionner
FROM table1 -- dans la table "table1"
```
#### **Même requête SQL sur une ligne :**

```
SELECT * -- tout sélectionner FROM table1 -- dans la table "table1"
```
En conséquent il faut se méfier de librairies externes qui peuvent ré-écrire les requêtes SQL ou alors tout simplement se méfier de copier/coller.